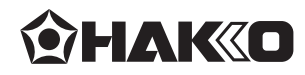

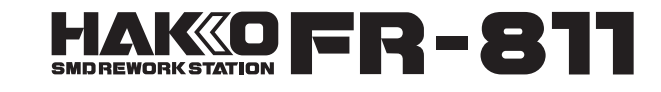

## ESTAÇÃO DE RETRABALHO SMD

## MANUAL DE INSTRUÇÕES

**●**

Obrigado por adquirir a estação de Retrabalho SMD HAKKO FR-811. Por favor, leia com atenção o manual antes de utilizar a estação de retrabalho SMD HAKKO FR-811. Mantenha este manual em local de fácil acesso.

### **INDICE**

**●**

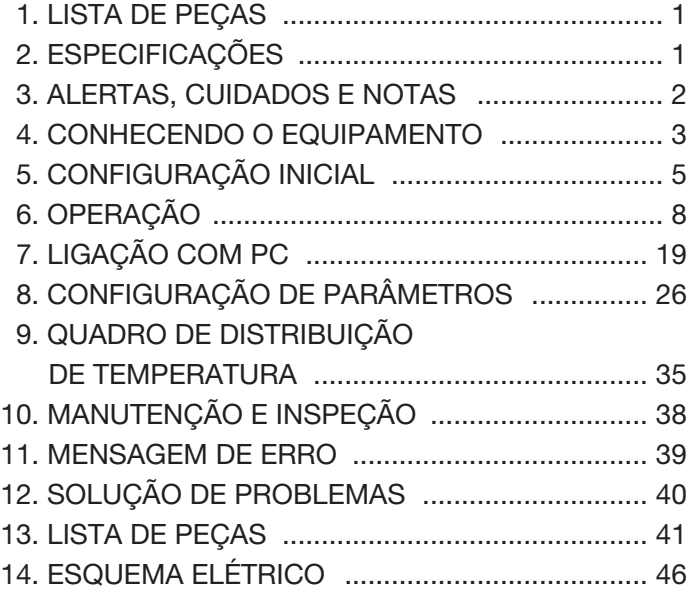

## 1. COMPOSIÇÃO DO PRODUTO

Por favor certifique-se que todos os itens listados abaixo estão na embalagem da HAKKO FR-811

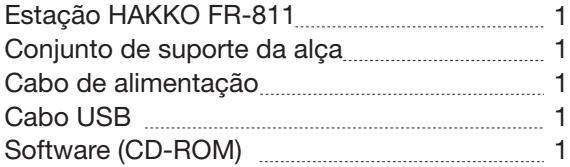

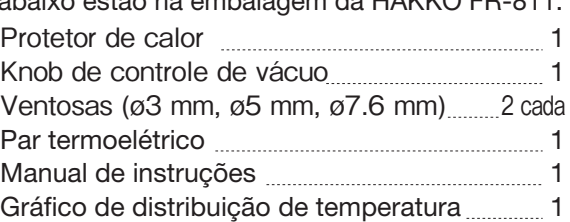

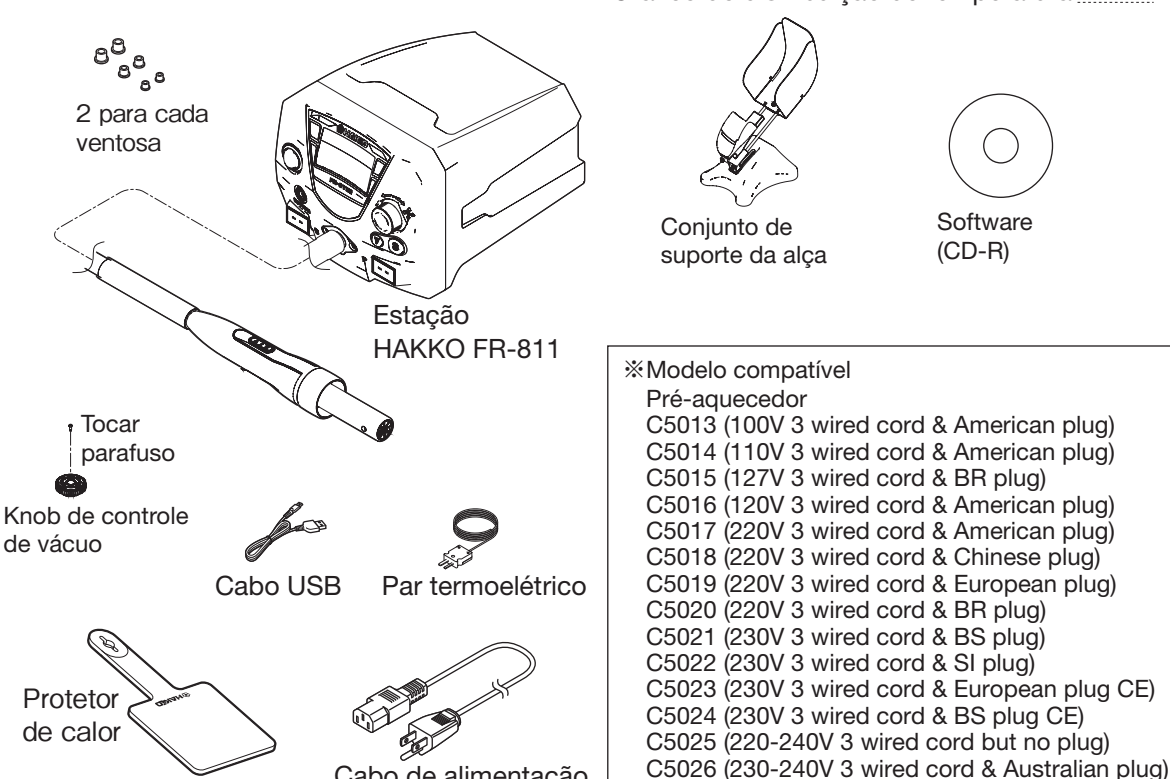

Cabo de alimentação

## 2. ESPECIFICAÇÕES

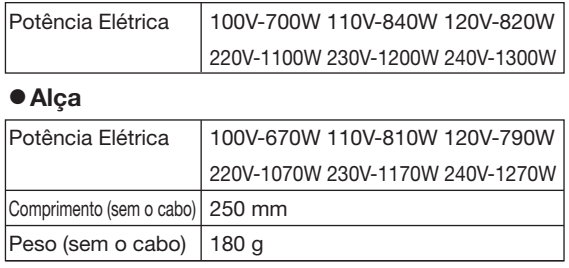

\*Este produto está protegido contra descarga eletrostática. \*Especificações e design estão sujeitos a alterações sem aviso prévio.

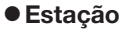

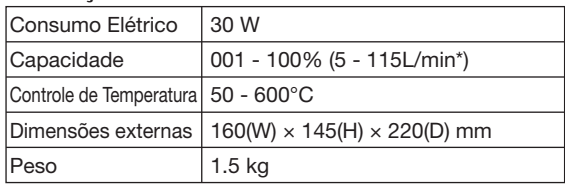

C5037 (220V 3 wired cord & European plug KTL)

\* A capacidade de fluxo de ar é medida em fluxo livre. Restrições no fluxo podem ocorrer devido o uso de vários tipos de bocais e assim reduzindo a capacidade no fluxo de ar máximo.

### **CUIDADO**

**■ Precauções de manuseio para produtos protegidos contra descarga eletrostática**

Este produto contém medidas defensivas contra eletrostática; siga as precauções a seguir:

1. Nem todas as peças de plástico são isolantes: elas podem ser condutoras. Cuidado para não expor partes energizadas ou danificar o material de isolamento ao fazer reparos ou trocar peças.

2. Certifique-se de que o produto está aterrado antes do uso.

de vácuo

# 3. ADVERTÊNCIA, CUIDADO, NOTAS E EXEMPLOS

Advertência, cuidado e notas são pontos críticos no manual para direcionar a atenção do usuário para itens significativos. São definidos abaixo:

ADVERTENCIA: Falha no cumprimento do item ADVERTENCIA pode resultar em sérios ferimentos ou morte.

 $\Lambda$  CUIDADO: Falha no cumprimento do item CUIDADO pode resultar em ferimentos ao usuário ou danos aos itens envolvidos

NOTA : Uma NOTA indica um procedimento ou ponto importante para o processo sendo descrito

## ∕ ADVERTÊNCIA

Para não causar danos ao equipamento não o desligue na chave ON/OFF enquanto a bomba estiver resfriando o sistema. Abomba desligará automaticamente após o resfriamento.

Quando a estação estiver ligada, a temperatura da ponta estará em entre 600°C (1120°F). Para evitar ferimentos pessoais ou danos aos itens na área de trabalho, observe abaixo:

- Não direcione o fluxo de ar quente ou partes metálicas próximas a ponta a seu corpo.
- $\bullet$  Não aproxime ou toque a ponta em materiais inflamáveis.
- **●**Informe a todos próximos a área de trabalho que a estação está quente e não deve ser tocada.
- **●**Desligue o equipamento quando ele não estiver em uso, ou for deixado em descanso.
- **●**Esta ferramenta pode ser utilizada por crianças de 8 anos ou mais e pessoas com capacidades físicas, sensoriais ou mentais reduzidas ou sem experiência desde que sejam supervisionadas ou instruídas quanto ao seu uso de modo seguro e que entendam os perigos envolvidos. Crianças não devem brincar com a ferramenta.
- **●**Recomenda-se que as criancas sejam vigiadas para assegurar que elas nao estejam brincando com o aparelho.
- **●**A limpeza e a manutenção não devem ser feitas por criança sem supervisão.

Para prevenir acidentes ou danificar o HAKKO FR-811, assegure-se de seguir o seguinte:

## CUIDADO

- **●**A unidade está em um balcão ou apenas uso bancada.
- **●**Não bata a alça contra superfícies rígidas ou a sujeite a choques físicos.
- $\bullet$  Certificar-se de que a rede esta aterrada para ligar a estação.
- $\bullet$  Não modificar as especificações originais da estação Hakko FR-811.
- **●**Usar apenas peças de reposição originais HAKKO.
- **●**Não utilizar a estação Hakko FR-811 molhada ou com as mãos molhadas.
- $\bullet$  Não desconectar o cabo pelos fios e sim pelo plug.
- **●**Certique-se de que a área de trabalho seja ventilada.

## 4. CONHECENDO O EQUIPAMENTO

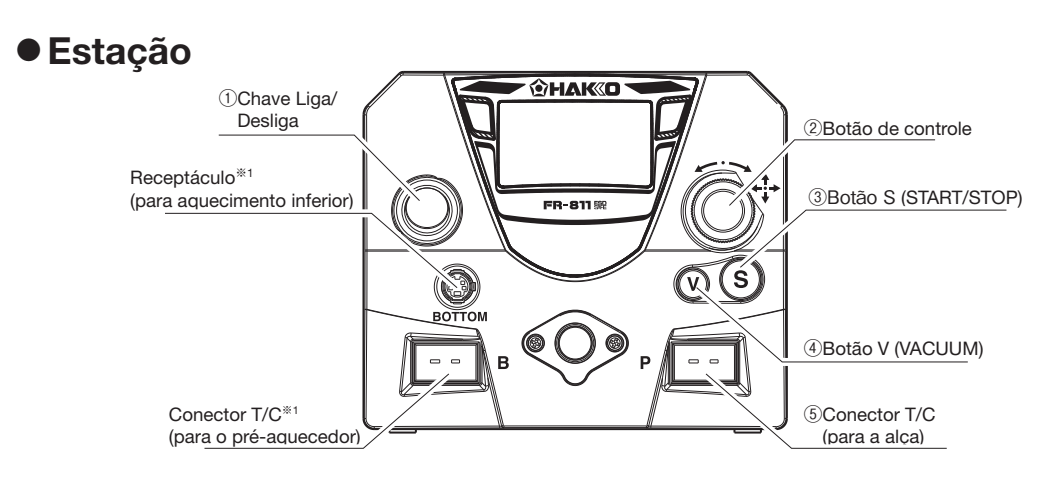

**※**1 Consulte "**■** Conexão com o pré-aquecedor" na página 42.

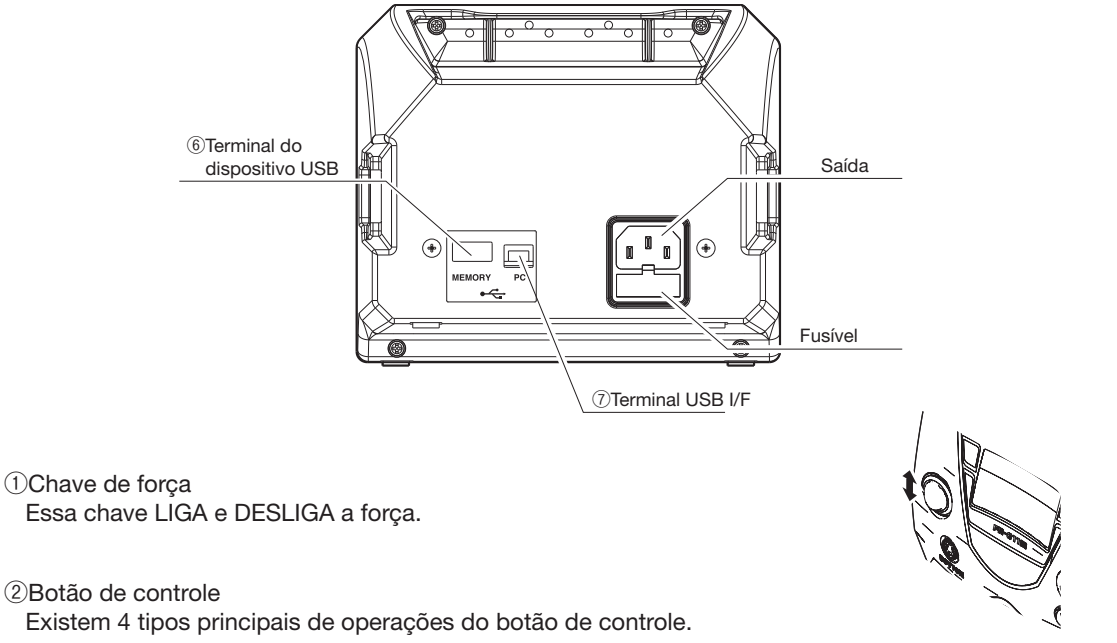

- · Girar o botão de controle para a esquerda ou para a direita altera ou muda o item selecionado.
- · Inclinar o botão de controle para a esquerda ou para a direita altera a posição selecionada ou muda o item selecionado. (Exemplo: Quando o número das centenas na tela de definição
	- da temperatura estiver piscando, incliná-lo uma vez para a direita mudará a posição selecionada para o dígito das dezenas.)
- · Inclinar o botão de controle para cima ou para baixo muda o item selecionado.
- · Pressionar o centro do botão de controle confirma a entrada dos valores dos dados e termina o modo de entrada para esses

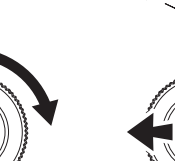

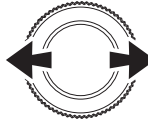

Inclinar para a esquerda ou para a direita

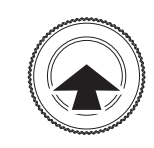

Pressionar no centro

Inclinar para cima ou para baixo

Girar para a esquerda ou para a direita

### ③Botão S (INICIAR/PARAR)

#### ・Modo MANUAL

Pressionar este botão uma vez inicia o sopro de ar quente.

Pressionar novamente o botão inicia o arrefecimento e quando a temperatura tiver atingido 100 °C ou 90 segundos desde o início do resfriamento, o sopro de ar será interrompido automaticamente.

#### ・Modo AUTO

Pressionar este botão uma vez inicia o programa.

Pressionar novamente o botão inicia o arrefecimento e quando a temperatura tiver atingido 100 °C ou 90 segundos desde o início do resfriamento, o sopro de ar será interrompido automaticamente.

④Botão V (VÁCUO)

Pressionar este botão LIGA e DESLIGA a bomba de vácuo.

#### ⑤Conector T/C (Marcado com "P"; para partes)

Insira o par termoelétrico no conector do par termoelétrico; em seguida, coloque a ponta do par termoelétrico em contato  $\frac{3}{2}$ com qualquer local onde você deseja fazer as medições.

### **ACUIDADO**

Se a unidade de medida é inferior à temperatura da estação interna, visualizando a temperatura no interior da estação é no monitor.

Ao selecionar a "Part" (consulte "Seleção do sensor" na página 11), o HAKKO FR-811 pode exercer controle a partir da temperatura da peça durante a medição.

#### NOTA:

- · Um termopar ø0.1mm (B5127) é vendido separadamente. Ele pode ser usado para medir a
- temperatura no lacunas, etc. em que o termopar ø0.2mm não pode caber.
- · Fita resistente ao calor (B5130; 100 tiras) é vendido separadamente. Ele pode ser usado para acoplar um par termoeléctrico a uma parte.

#### ⑥Terminal do dispositivo USB

Um dispositivo de memória USB pode ser conectado a este terminal e os dados podem ser armazenados no dispositivo, lidos no dispositivo etc.

### **ACUIDADO**

- ・Ao usar um dispositivo de memória USB, tenha cuidado com a eletricidade estática.
- ・Ao usar um dispositivo de memória USB, tenha cuidado para não bater o dispositivo nos objetos nem deixe cair o dispositivo.

#### ⑦Terminal USB I/F

Um cabo USB pode ser conectado a este terminal para a conexão com um PC.

Ao conectar o HAKKO FR-811 a um PC, o PC pode ser usado para fazer as definições, armazenar ou ler os dados. (consulte "7. LIGAÇÃO COM PC" na página 19)

### **ACUIDADO**

A memória USB e um cabo USB não podem ser usados ao mesmo tempo.

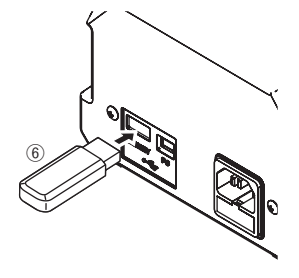

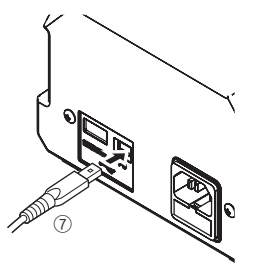

## 4. CONHECENDO O EQUIPAMENTO (continuação)

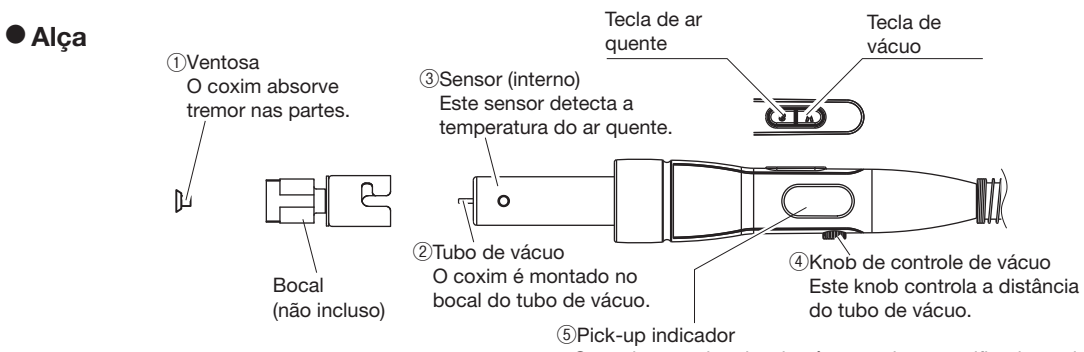

O movimento do tubo de vácuo pode ser verificado aqui.

## 5. CONFIGURAÇÃO INICIAL

### A. Estação

### **●**Conexões

- 1. Conecte o cabo de força ao conector do cabo de força na parte traseira da estação.
- 2. Conecte o par termoelétrico ao conector T/C. (Ao utilizar no modo T/C)

### **ACUIDADO**

· Se a conexão não for realizada corretamente, será exibido um erro.

 · Existem conectores T/C para as laterais da alça e do pré-aquecedor (marcado com "P") e do lado do aquecedor inferior (identificadas com "B"). Conecte o par termoelétrico ao devido conector T/C Lateral da placa de circuito

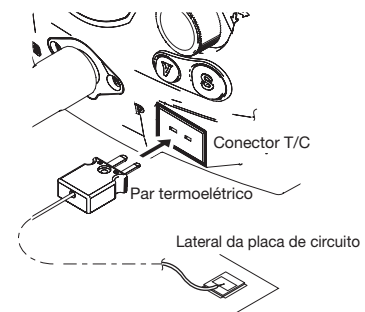

3. Conecte o cabo de força a uma tomada na parede. Verifique se a chave de força está colocada em DESLIGADO, então, ligue o cabo de força.

### **ACUIDADO**

Este produto está protegido contra descarga eletrostática. Use uma tomada de parede aterrada.

### B. Montagem da Alça

### **ACUIDADO**

O bocal e a ventosa serão aquecidos em alta temperatura. Aguarde o resfriamento antes de substituí-los.

### NOTA:

A alça pode ser usada com o knob de controle do vácuo (L) fornecido com a estação.

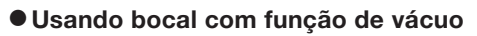

### 1. Fixe o bocal.

- a. Estenda o tubo de vácuo girando o knob de acordo com.
- b. Passar o tubo de vácuo através do furo do bocal e fixar o bocal.

### **ACUIDADO**

#### **●**Tubo de vácuo

Não use força excessiva. Quando não estiver usando um bocal, retraia o tubo para posição minima.

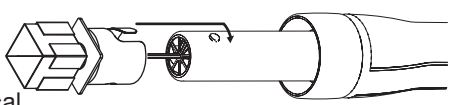

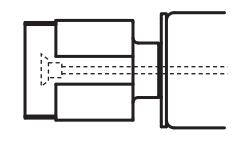

#### 2. Fixar a ventosa

a. Fixar a ventosa.

b. Ajuste a ventosa em uma posição apropriada.

### **ACUIDADO**

#### **●**Ventosa

A ventosa possui uma vida util indefinida. Quando começar a deteriorar-se, substisui-la. Devido a exposição termica a deteriorização é mais rapida. Recomenda-se resfria-la após o uso.

### **●**Usando bocais sem função de vácuo {N51-01(G), N51-05(G)}

a. Retraia o tubo do vácuo para a posição mais curta usando o knob de controle de vácuo.

### **ACUIDADO**

O novo bico N51-01 / N51-05 tem um guarda tubo dentro. Estes bicos não poderia ser ligado a HAKKO FR-811 quando o tubo de vácuo é estendido.

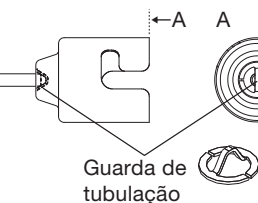

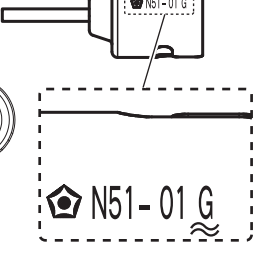

b. Aperte o parafuso do bocal.

#### **ACUIDADO**

Quando o "G" não está marcado no bico, esses bicos não tem espaço para soprar ar quente. Usá-los com o HAKKO FR-811 pode resultar em perigo.

NOTA : Letra "G" é marcado no bocal com o guarda tubo.

#### **●**Como usar um bico de idade

Alinhe a parte convexa, anexar o antigo bocal ao tubo aquecedor.

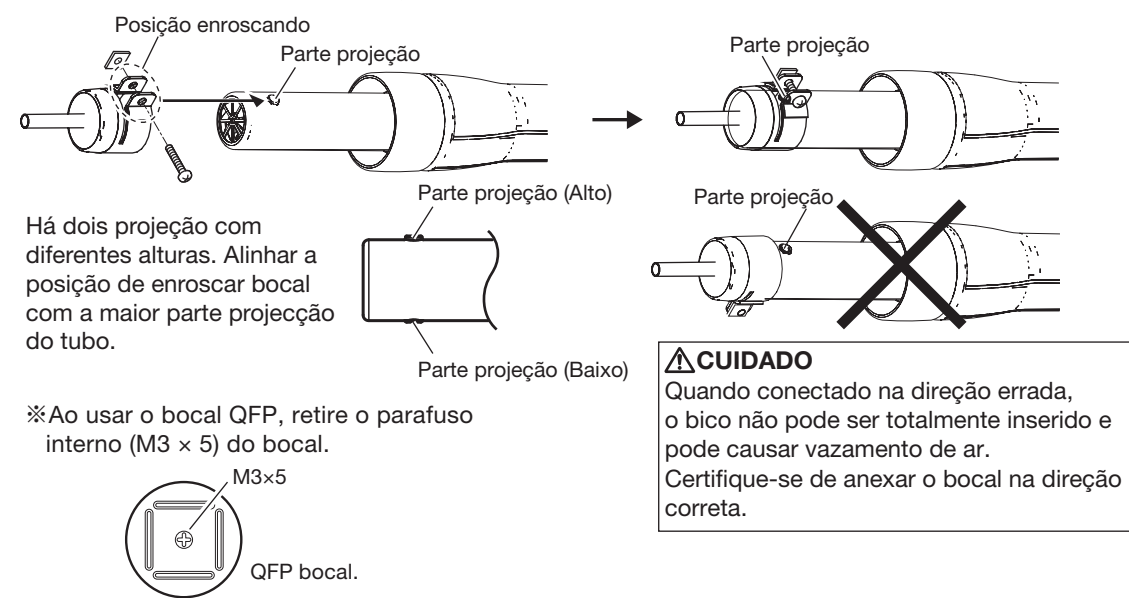

### **ACUIDADO**

#### **●**Bocais sem função de vácuo.

A1124B, A1130, A1131, A1132, A1133, A1134, A1142B, A1183, A1190, A1191, A1192, A1325 Estes bicos não poderia ser ligado a HAKKO FR-811 quando o tubo de vácuo é estendido. Não use força excessiva. Não use os bocais A1124 Single ø2,5 (0,09) e A1142 Bent Single 1,5 × 3 (0,06 × 0,12) com a

estação HAKKO FR-811. Estes bocais não possuem espaço suficiente para soprar o ar.

## 5. CONFIGURAÇÃO INICIAL (continuação)

### C. Conjunto de suporte da alça

### $\bullet$  Configure o conjunto de suporte da alça.

Configure o conjunto de suporte da alça na figura abaixo das etapas.

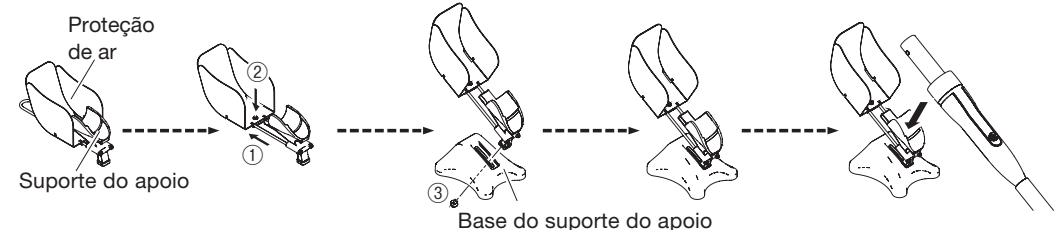

### **※**Mudar a direção da proteção de ar

Mude a direção de montagem da proteção de ar.

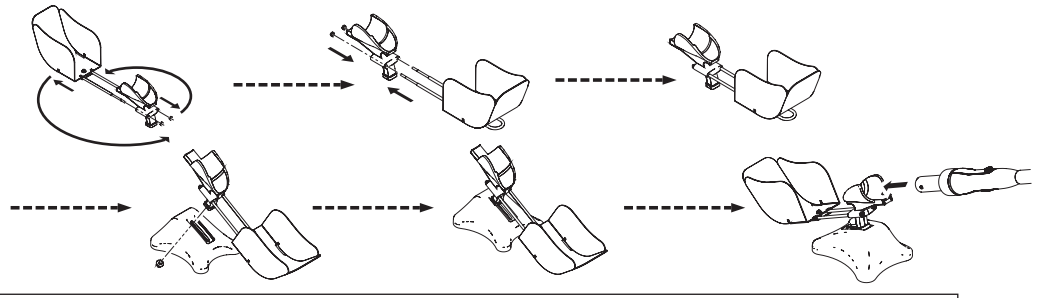

### **ACUIDADO**

Quando você mudar a orientação, ajuste para que a proteção de ar não bata no chão.

### D. Conexão elétrica e ligar a estação

- 1. Conectar o cabo de força no conector traseiro da estação.
- 2. Encaixar a alça no suporte.
- 3. Conectar o cabo de força em uma tomada aterrada.
- 4. Ligar a estação na chave ON.

### **ACUIDADO**

**●**Tubo de vácuo

Não use força excessiva. Quando não estiver usando um bocal, retraia o tubo para posição minima.

### **ACUIDADO**

Este produto está protegido contra descarga eletrostática, certifique de que o equipamento esteja aterrado.

### E. Definição da data e hora

Quando você ligar a força pela primeira vez para fazer a denição da data. Set Date and Time

Definir na seguinte operação

Entrar

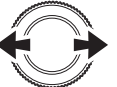

selecionado

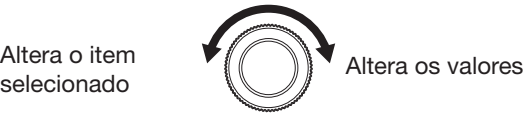

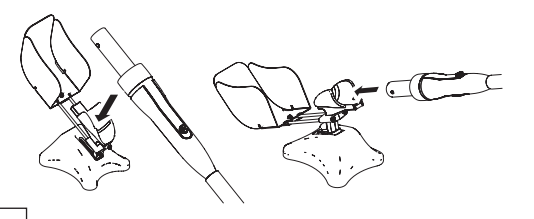

**ACUIDADO** Quando não estiver em uso manter a alça no suporte.

**※**Quando você posiciona o cabo no suporte de cabo, a operação é encerrada. Neste caso, pressionar o botão S não faz efeito.

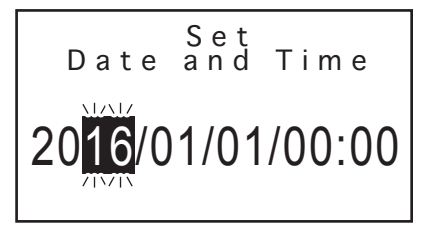

## 6. OPERAÇÃO

### **●** Instalação / Remoção **●** Instalação

Aplique uma quantidade adequada de pasta de solda na PCI.

**①**Posicionamento e sucção:

Pressione a tecla VACUUM na alça. A peça deve ser sugada pelo vácuo e posicionada na PCI.

### **②**Começar

O ar quente começa a soprar pelo bocal e a solda começará a derreter.

### **③**Cooling

Aquecedor está parado, refrigeração começa.

### **④**Levantar a alça.

Certifique-se que a solda tenha enrigecido antes de levantar a alça.

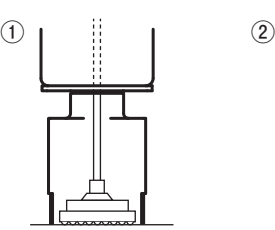

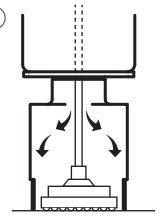

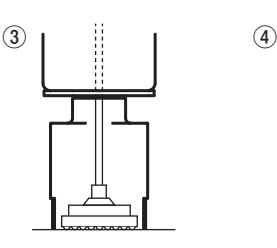

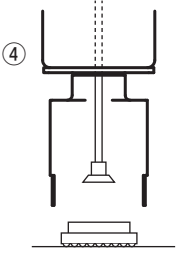

### **●** Remoção

Monte o bocal e a ventosa no componente a ser removido.

### **①**Começar

O ar quente começa a soprar pelo bocal e a solda começará a derreter.

### **②**Sucção parte

Levante a peça de mão e remover a parte do PCI.

### **③**Soltar a parte sugado

Para liberar a parte sugado.

### **④**Cooling

Aquecedor está parado, refrigeração começa.

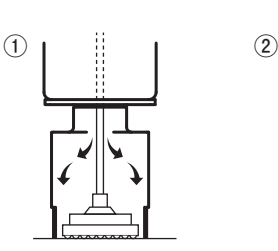

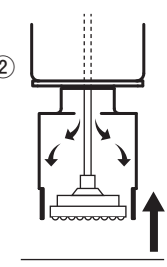

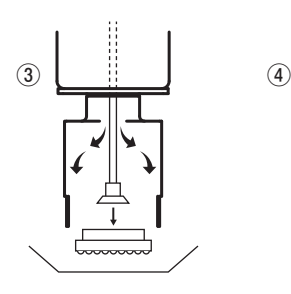

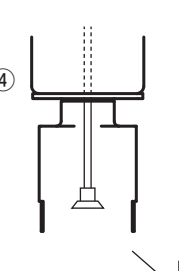

### **ACUIDADO**

A solda restante no circuito impresso (placa de circuito impresso) ficará deteriorada. Use um sugador de solda ou malha de cobre para remover a solda restante.

## 6. OPERAÇÃO (continuação)

Quanto às definições, algumas podem ser feitas diretamente na tela superior e outras são feitas abrindo a tela do menu.

### A. Seleção do modo

Dois modos podem ser selecionados no HAKKO FR-811 de acordo com a forma como ele será usado. As telas são diferentes para os diferentes modos.

Exemplo: Os modos MANUAL e AUTO mostram exemplos

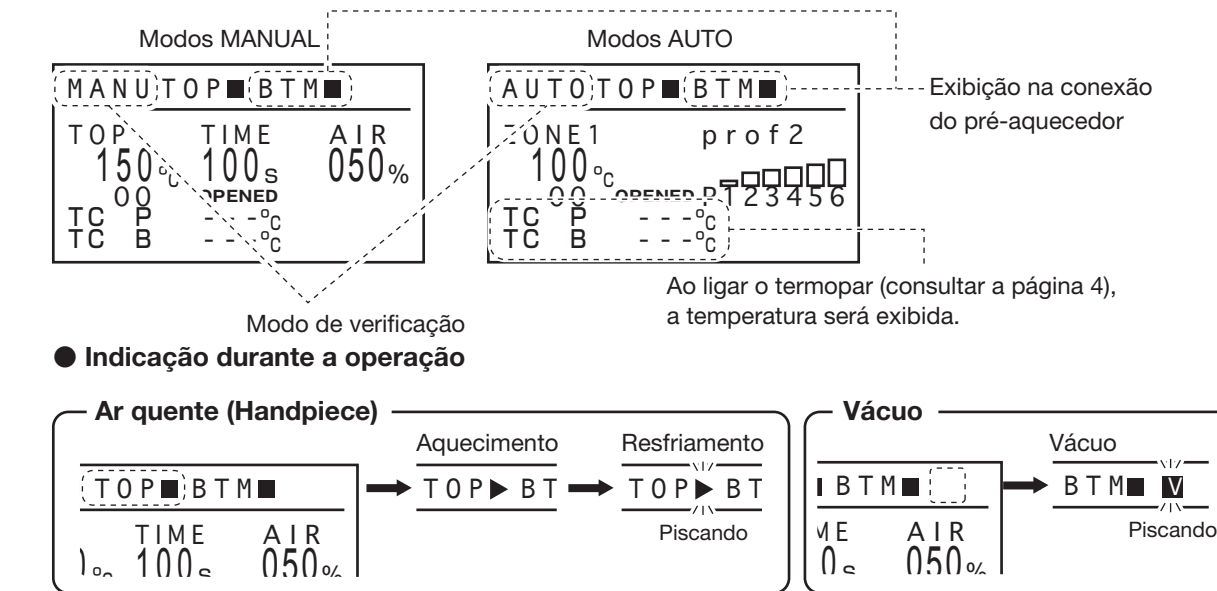

Durante a operação de aquecimento inferior, [1] será exibido à direita da BTM da mesma forma.

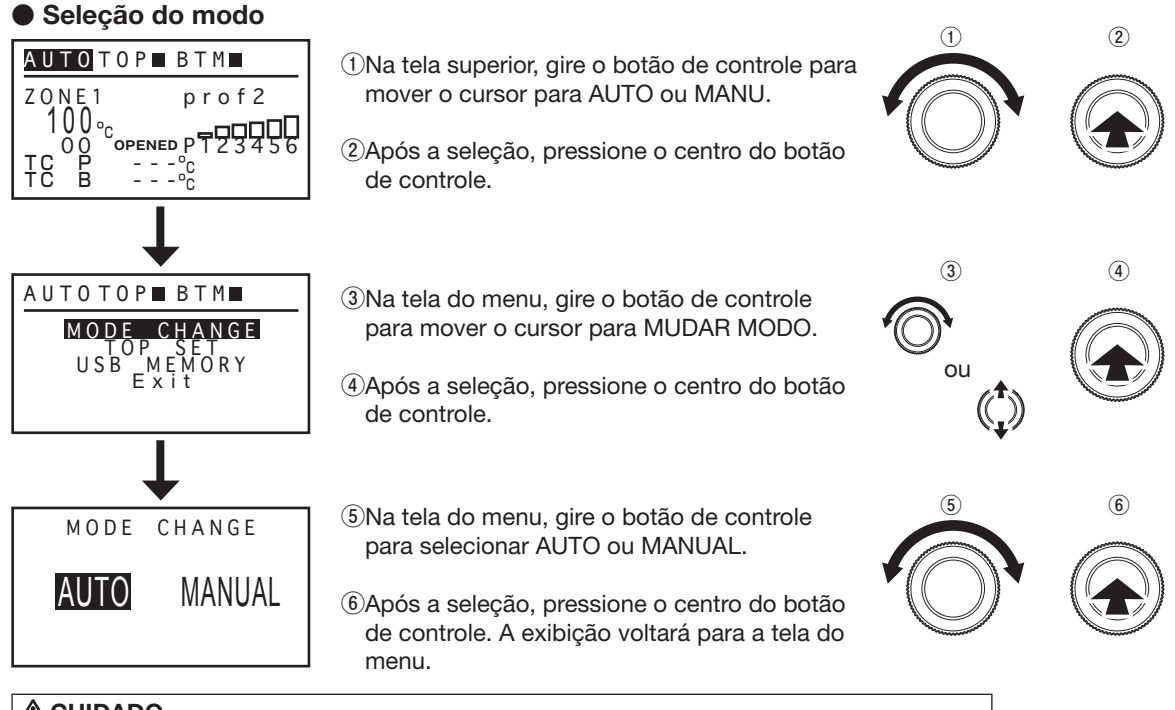

### $\triangle$ CUIDADO

 $\overline{\phantom{0}}$ 

Quando o HAKKO FR-811 está a funcionar, de troca de modo não pode ser executada.

### B. Definições do modo MANUAL

Na tela superior, o cursor pode ser movido para os itens para os quais as definições podem ser alteradas girando o botão de controle para a esquerda ou para a direita. Os itens que podem ser definidos são os seguintes:

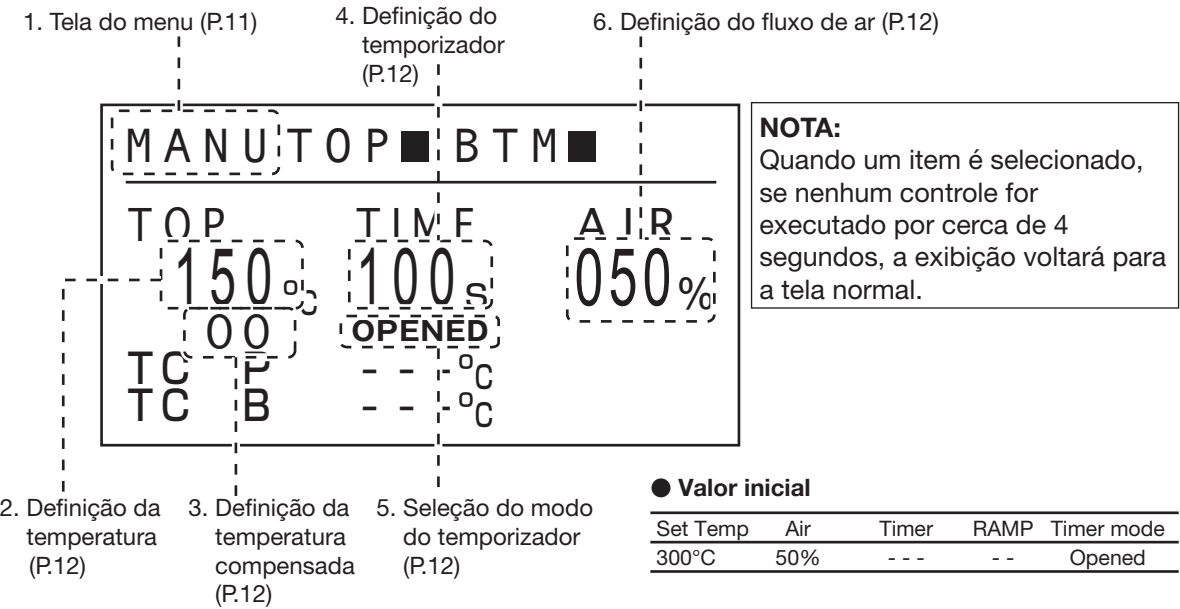

**※**Na tela superior, inclinar o botão de controle para cima ou para baixo alterna entre a seção da alça e a seção do pré-aquecedor da tela de exibição.

### NOTA: A troca não pode ser feita no meio da alteração de uma definição.

### · Tela de exibição do pré-aquecedor

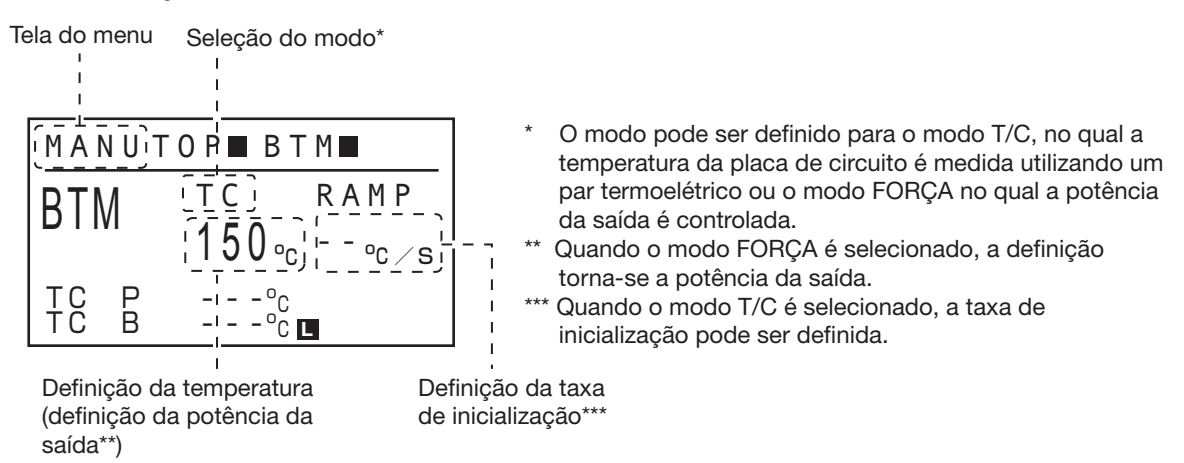

**※**Ao pressionar o botão S na tela de exibição do pré-aquecedor, o pré-aquecedor funciona/pára. **※**1 Consulte "■ Conexão com o pré-aquecedor" na página 42.

### 1. Tela do menu

Na tela do menu, girar o botão de operação para a esquerda ou para a direita moverá o cursor. Se você mover o cursor para o item desejado e pressionar o centro do botão de operação, poderá fazer as definições de cada item.

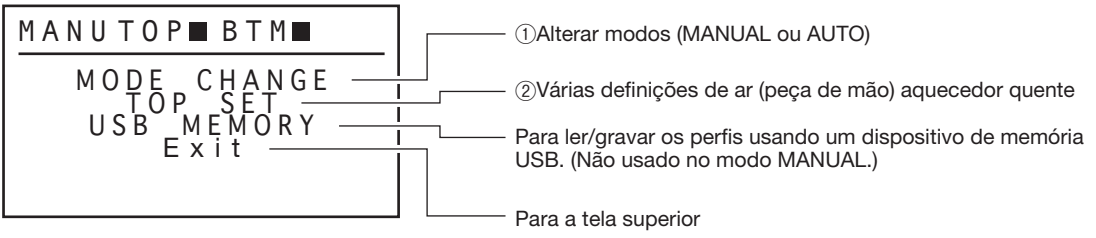

**①**Alterar modos

Ver página 9 "A. Seleção do modo" .

 $(2)$ Várias definições de ar (peça de mão) aquecedor quente

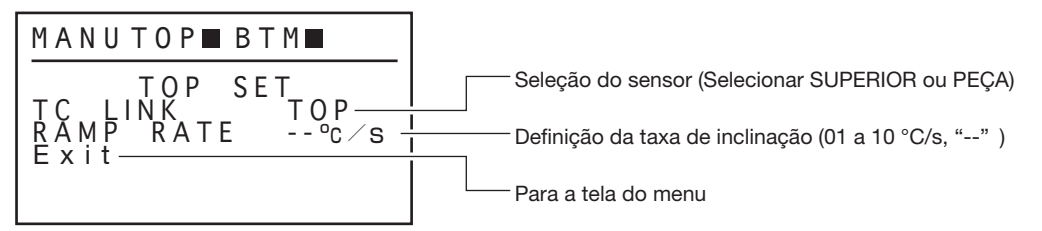

· Seleção do sensor (Selecionar TOP ou PART)

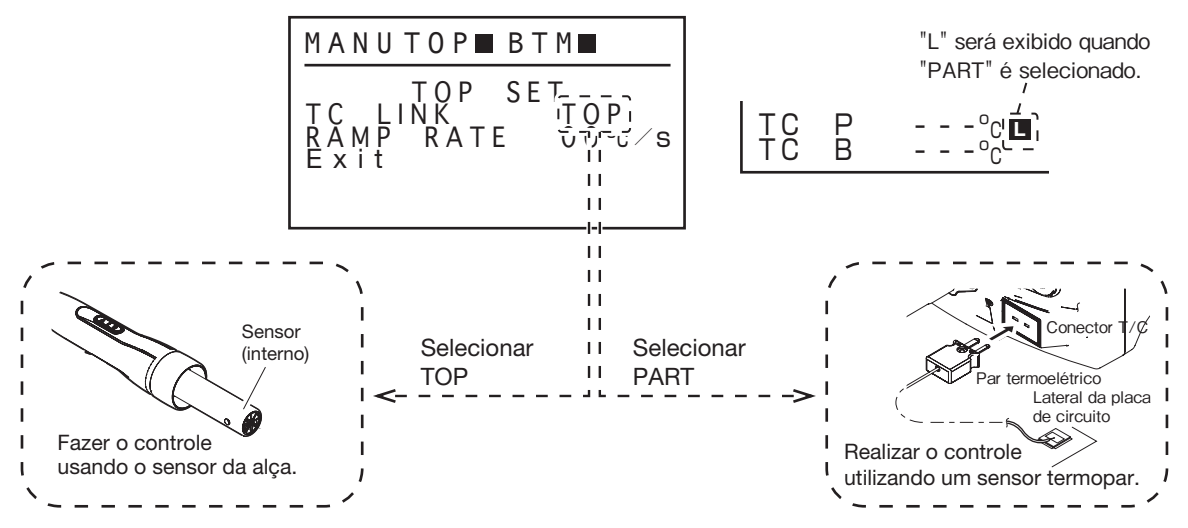

· Definição da TAXA DE INCLINAÇÃO (taxa de elevação da temperatura)

A taxa de inclinação da temperatura de inicialização pode ser definida entre 1 °C e 10 °C (por segundo).

NOTA:

Quando "--" estiver definido, a taxa de inclinação não será controlada e a força elétrica normal será aplicada.

### <u> ∧</u>CUIDADO

Restrições criados por vários bocais podem reduzir a taxa de aumento da temperatura.

### 2. Definição da temperatura

O intervalo de temperatura é 50 - 600°C. (120 - 1120°F) . Se você inserir um valor fora da faixa de ajuste de temperatura, o visor volta para o dígito centenas, e você tem que digitar um valor correto.

### **※** Modo Pré Definido

Além do procedimento de remoção descrito acima, a HAKKO FR-811 inclui um modo pré definido, permitindo o ajuste de temperatura, tempo (5 podem ser programadas para temperatura/tempo) Entre com o ajuste de parâmetros para mudar o modo.

**●** Valor inicial

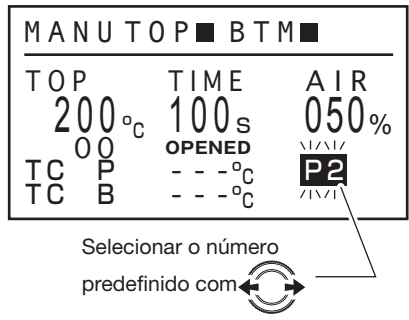

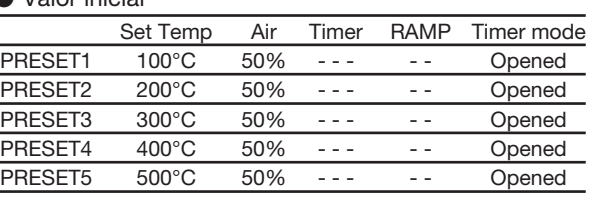

O procedimento para fazer as mudanças no Preset de temperatura, timer e vazão de ar é o mesmo (consulte " 8. CONFIGURAÇÃO DE PARÂMETROS " na página 26.)

### 3. Definição da temperatura compensada

O intervalo de temperatura é ±50°C (±90°F) .

### **ACUIDADO**

Se o total de um valor definido e um valor de deslocamento for superior a 600  $\degree$  C, a parte superior no valor de deslocamento não é eficaz.

Temperatura do Ar

Temperatura do

 $\lambda$ 

Lemperatura aumentando

### 4. Definição do temporizador

A faixa de ajuste do timer é de 001 a 999 segundos e "--- (∞)".

### 5. Seleção do modo do temporizador

A definição do modo do temporizador pode ser alternado entre os modos de Sincronização aberta e de Sincronização fechada.

### OPENED TIMER

A contagem começa a partir da temperatura definida atingida

### CLOSED TIMER

A contagem começa a partir da energização

### 6. Definição do fluxo de ar

A vazão de ar pode ser configura de 001 a 100%.

Definir na seguinte operação

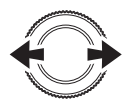

selecionado

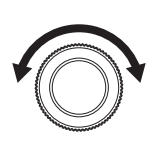

Muda os valores e Altera o item  $\bigcirc$  (C) V Muda os valores e (C) Entrar Selecionado

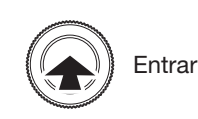

\*Tempo

**Temperatura** estável

CLOSED TIMER

OPENED TIMER

### C. Definições do modo AUTO

Na tela superior, o cursor pode ser movido para os itens para os quais as definições podem ser alteradas girando o botão de operação para a esquerda ou para a direita. Os itens que podem ser definidos são os seguintes:

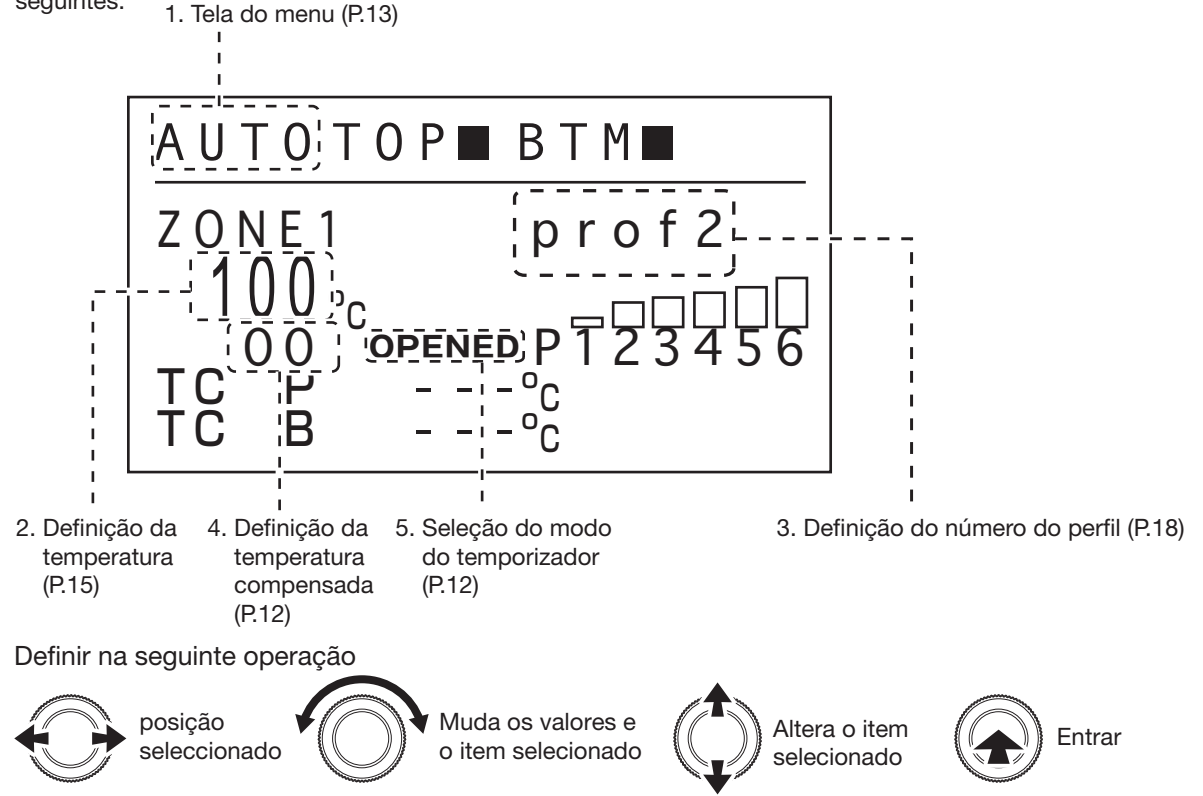

### 1. Tela do menu

Na tela do menu, girar o botão de operação para a esquerda ou para a direita moverá o cursor. Se você mover o cursor para o item desejado e pressionar o centro do botão de operação, poderá fazer as definições de cada item.

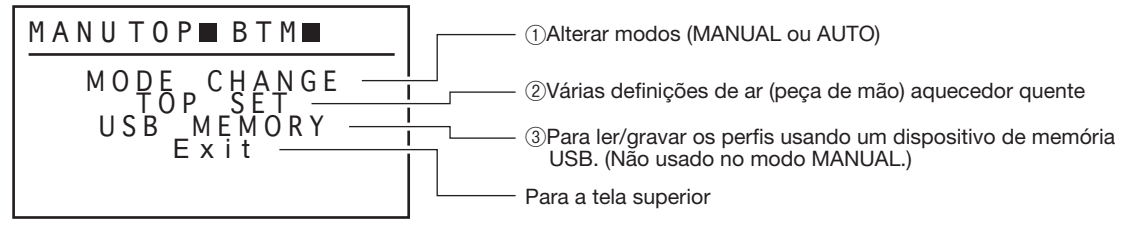

**①**Alterar modos

Ver página 9 "**●**Seleção do modo" .

**②**Várias denições de ar (peça de mão) aquecedor quente

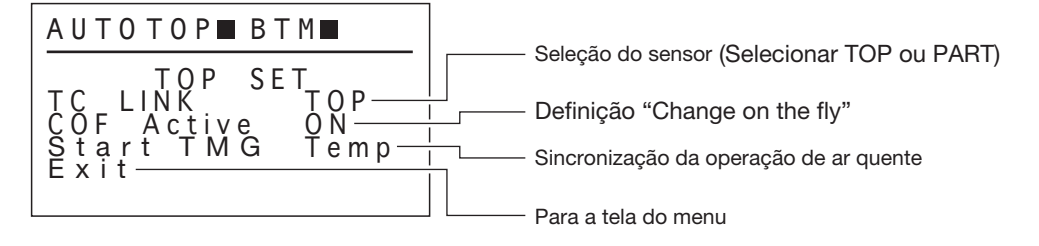

· Seleção do sensor (Selecionar TOP ou PART)

Ver página 11 "・Seleção do sensor (Selecionar TOP ou PART)" .

· Definição ""Change on the fly" (C.O.F)

Selecione LIGADO ou DESLIGADO para a função "Alteração dinâmica" .

 $\%$  Selecione LIGADO para a funcão "Change on the fly" -

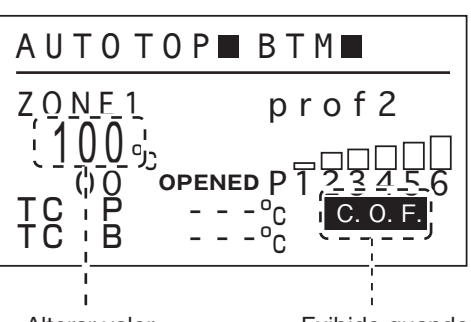

Durante a operação, mudará a temperatura definida realizando a seguinte operação.

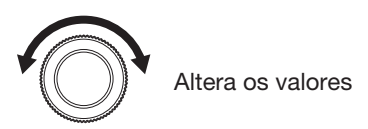

A faixa de temperatura na qual a alteração pode ser realizada é de ±25 °C a partir da inicial

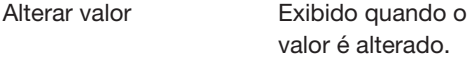

Após a operação ter terminado, será verificado se é preciso salvar ou não a definição da temperatura alterada. Selecione Y para salvar a definição da temperatura alterada ou N para não salvá-la.

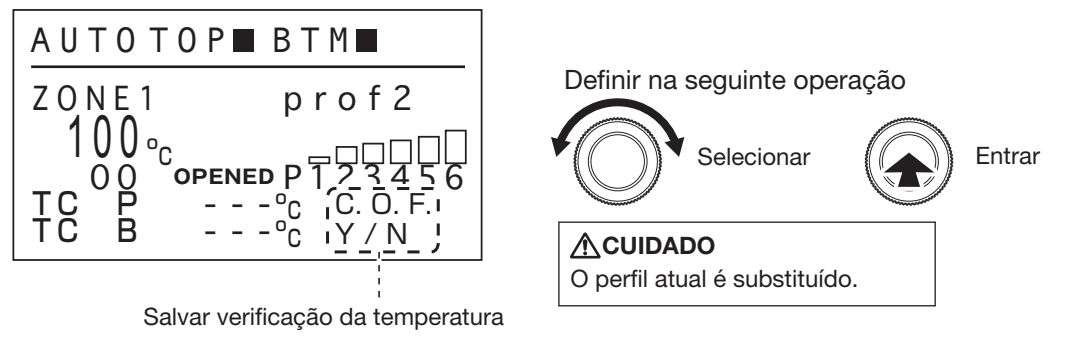

### **<sup>※</sup> "Change on the fly" permite configurações para cada zona a ser feita e salvo.** Ver página 25.

・A sincronização da operação de ar quente

Defina a sincronização da operação de ar quente.

Temp : Assim que o aquecedor inferior atinge a temperatura definida, o ar quente funciona. 0 sec : O pré-aquecedor e o ar quente funcionarão ao mesmo tempo.

**※** Quando você seleciona o modo de energia em PRE ZONE SET (consulte a página 16), essa configuração está desativada. Exemplos de operação, ver página 17.

### **3**Leitura/gravação do perfil no dispositivo de memória USB

Selecione ler um perfil armazenado no dispositivo de memória USB ou salvar um perfil no dispositivo de memória USB. (Este item não poderá ser selecionado se não houver um dispositivo de memória USB conectado.)

### 2. Definições do perfil

Pressionar o centro do botão de operação enquanto a temperatura está selecionada mudará para a tela de definição do perfil. (in alternativo de definição será exibida abaixo, de definição será exibida abaixo.)

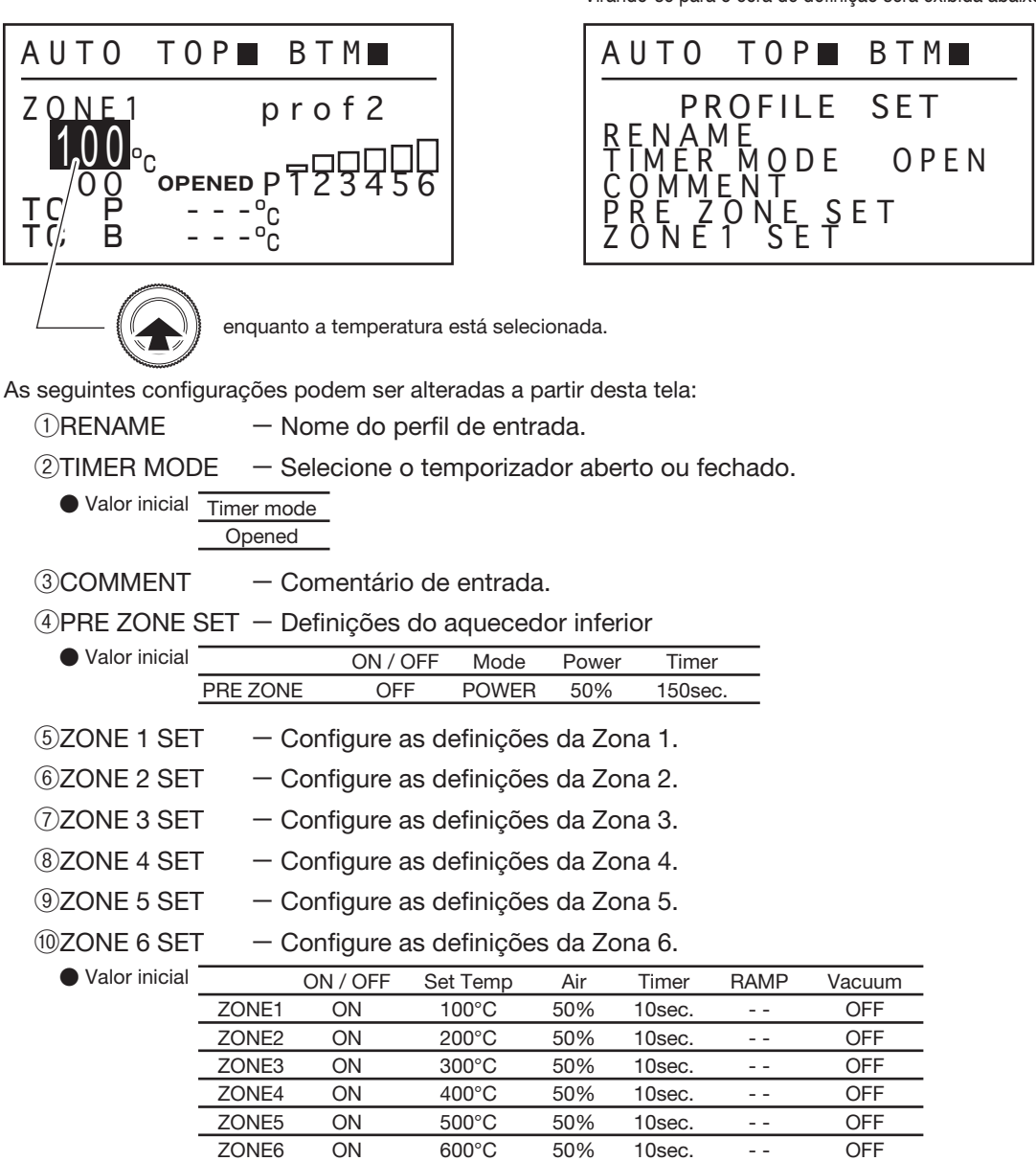

⑪DEMO MODE ー Leia os dados de exemplo do modo demo.

⑫PROFILE COPY ー Copie um perl desejado para outro perl.

<EXIT> ー Para a tela superior.

Definir na seguinte operação

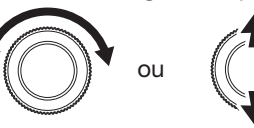

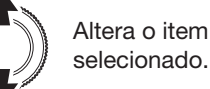

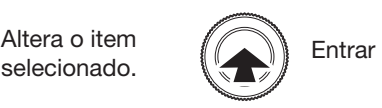

### *<u>ORENOMEAR</u>* (nome do perfil de entrada.)

Até 20 caracteres podem ser inseridos para o nome do perfil. Os caracteres que podem ser inseridos são caracteres ASCII (sem ","). Se você selecionar " ; " depois, o caractere irá desaparecer.

### **②**MODO DO TEMPORIZADOR (Alteração do método de contagem regressiva.)

A definição do modo do temporizador pode ser alternado entre os modos de Sincronização aberta e de Sincronização fechada.

### **③**COMENTÁRIO (Comentário de entrada.)

Até 100 caracteres podem ser inseridos para o comentário. Os caracteres que podem ser inseridos são caracteres ASCII (sem ","). Se você selecionar " ; " depois, o caractere irá desaparecer.

### **<b>JEFINIR PRÉ-ZONA (Configuração das definições do aquecedor inferior.)**

Várias definições do pré-aquecedor podem ser feitas.

Primeiro, selecione se a função do pré-aquecedor será LIGADA ou DESLIGADA.

・Quando LIGADO é selecionado:

Quando LIGADO estiver selecionado, as seguintes definições poderão ser feitas.

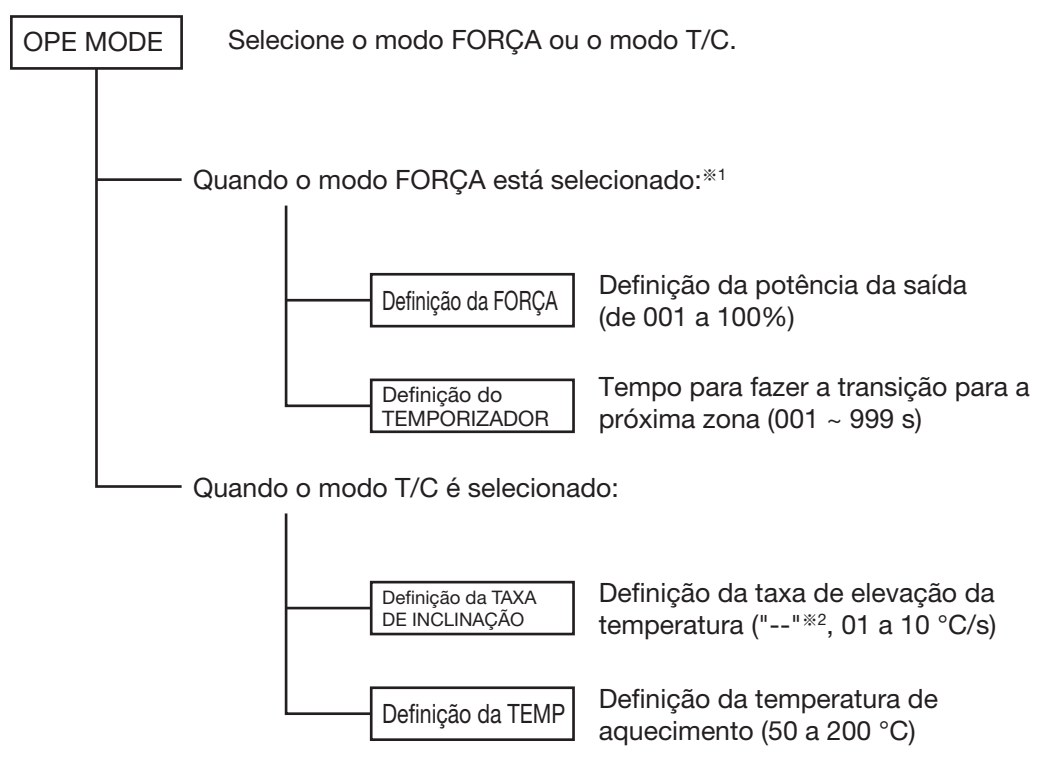

- ※1 Ao selecionar o modo FORÇA, a conguração e INICIAR TMG (consulte a página 14) é desabilitada.
- $\%$ 2 Quando "--" estiver definido, a taxa de inclinação não será controlada e a força elétrica normal será aplicada.

Ao selecionar o modo AUTO, o pré-aquecedor irá operar até que o perfil seja concluído.

### Exemplo:

### Modo FORÇA

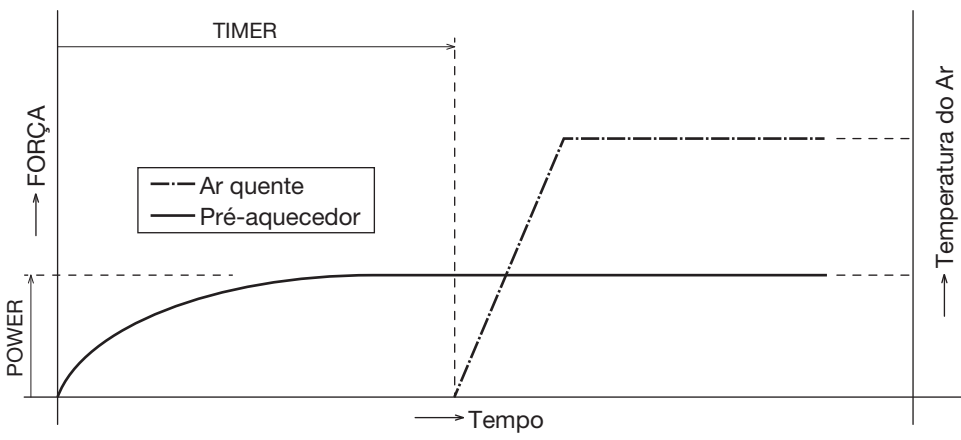

### Modo T/C (INICIAR TMG: "TEMP" Selecionada)

Modo T/C (INICIAR TMG: "0 seg" Selecionado)

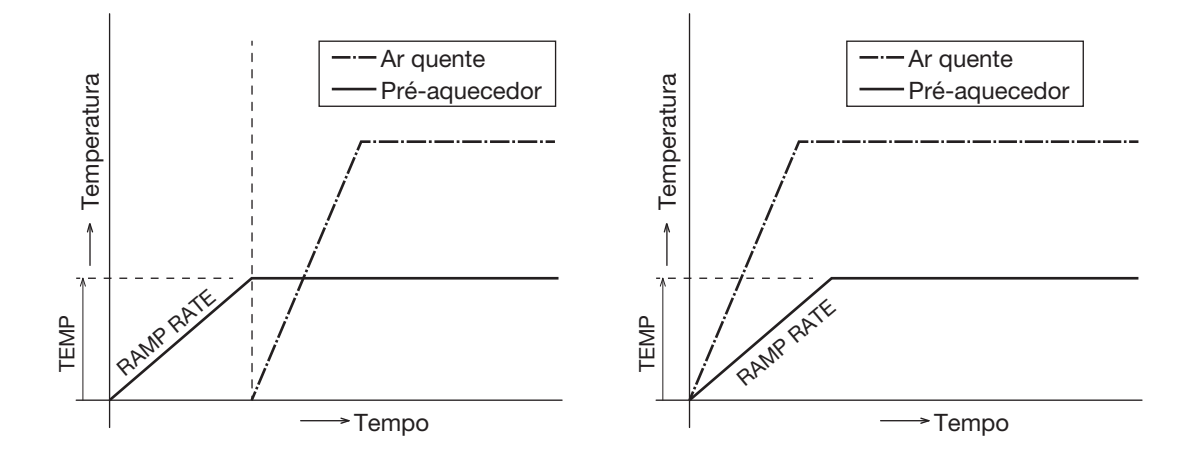

### **ACUIDADO**

Quando a definição não estiver conectada ao pré-aquecedor em um estado LIGADO, o HAKKO FR-811 não funcionará.

### **(5) ZONE 1 SET (Configure as definicões da Zona 1.)**

### *I***OZONE 6 SET (Configure as definições da Zona 6.)**

A definição do ar quente é feita. Os mesmos itens podem ser definidos para cada zona. Primeiro, selecione se a função da zona selecionada será LIGADA ou DESLIGADA.

### ・Quando LIGADO é selecionado:

**~**

Quando LIGADO estiver selecionado, as seguintes definições poderão ser feitas.

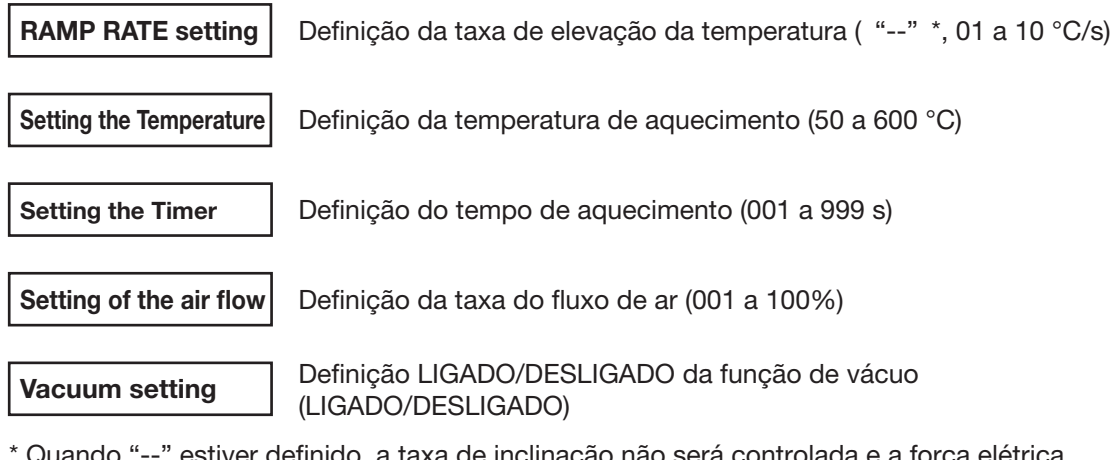

\* Quando "--" estiver definido, a taxa de inclinação não será controlada e a força elétrica normal será aplicada.

### **ACUIDADO**

Se você inserir um valor fora da faixa de definição da temperatura, a exibição retornará para o estado de espera da definição novamente.

### **⑪**MODO DEMO (Leia os dados de exemplo do demo)

As definições simples do demo, que é predefinido para a estação, serão carregadas.

### **(2)COPIAR PERFIL (Copie quaisquer dados do perfil para outro perfil)**

Copie quaisquer dados do perfil para outro perfil.

### 3. Definição do número do perfil

Selecione o local do nome do perfil; você pode fazer a seleção do Nº do perfil. Gire o botão de controle.

### 4. Definição da temperatura compensada

Ver página 12 "3. Definição da temperatura compensada".

### 5. Seleção do modo do temporizador

Ver página 12 "5. Seleção do modo do temporizador " .

## 7. LIGAÇÃO COM PC

Quando você conecta o HAKKO FR-811 eo PC, você pode transferir os dados de perfil para o outro.

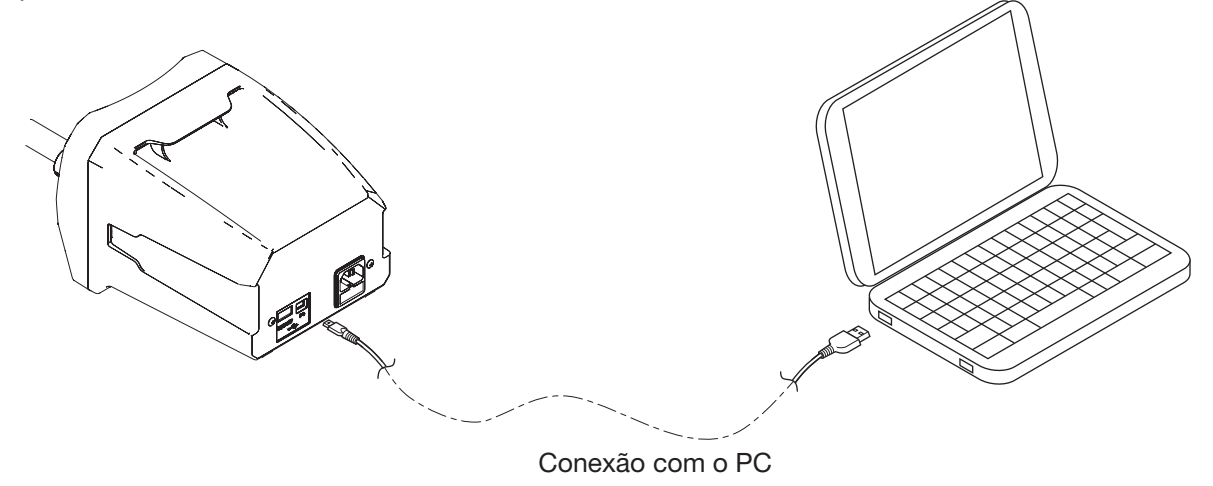

### **• Ambiente de operação confirmado**

A operação do software fornecido foi confirmada no seguinte ambiente: OS : Windows 7 / 8.1 / 10 Microsoft .Net Framework 4.5 ou maior

### **●**Instalar o controlador

Ao conectar o HAKKO FR-811 a um PC, é necessário instalar o controlador.

Siga o procedimento abaixo para instalar o controlador.

### **ACUIDADO**

Você deve estar conectado com os direitos de Administrador para instalar o controlador.

- 1. Conecte o HAKKO FR-811 ao PC usando o cabo incluído e LIGUE a chave de força do HAKKO FR-811.
- 2. A instalação será iniciada, mas não conseguirá concluir normalmente.
- 3. Clique com o botão direito em "CENTE", em "Outros dispositivos", no Painel de Controle > Hardware e Som > Gerenciador de Dispositivos para abrir o menu clicado com o botão direito e clique em "Atualizar software do controlador".
- 4. Selecione "Procurar meu computador para o software do controlador".
- 5. Selecione o CD incluído como o destino da procura.
- 6. Selecione "Instalar este software do controlador".
- 7. Depois de um curto período de tempo, a instalação será concluída e o "Dispositivo USB HAKKO" será adicionado ao Gerenciador de Dispositivos.

### **●** Preparando-se para usar o software do PC

O Software do PC HAKKO FR-811 foi criado utilizando o Visual Studio 2013 C++. Se a execução do Visual Studio 2013 C++ não for instalada no computador, o software não será executado corretamente. Instale a execução de acordo com o procedimento abaixo.

- 1. Execute "vcredist x86.exe" no CD fornecido.
- 2. Marque a caixa de seleção e clique em "Instalar".
- 3. Aguarde até que a instalação termine.
- **※** Instalador do Microsoft Visual Studio 2013 C ++ incluídos no CD-ROM fornecido será exibido em Inglês. Se você quiser outro idioma, selecione o idioma no seguinte site da Web, faça o download do arquivo.
	- Visual C ++ Pacotes redistribuíveis para Visual Studio 2013

Microsoft web site : http://www.microsoft.com/

Após baixar o arquivo, executar "vcredist\_x86.exe".

### **●** Utilizar o Software do PC

Copie o arquivo Software do PC HAKKO FR-811 "FR811\_PCSoftware.exe" para qualquer pasta em seu computador. Quando o FR811\_PCSoftware for executado pela primeira vez, uma pasta "Arquivos" será criada na mesma pasta do software. O FR811\_PCSoftware irá armazenar os dados do gráfico etc. na pasta "Arquivos". O PCSoftware pode ser utilizado de acordo com o seguinte procedimento.

- 1. Certique-se de que o dispositivo está conectado com o PC usando um cabo USB e ligue o interruptor de alimentação de HAKKO FR-811.
- 2. "P" é exibida no monitor no canto inferior direito da HAKKO FR-811.<br>Autores

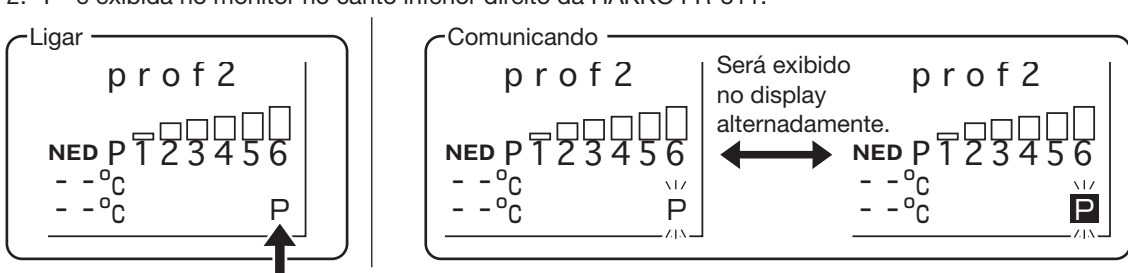

### **ACUIDADO**

Quando o "P" não aparecer, ele não está conectado corretamente ou driver de software pode não ter sido instalado corretamente.

3. Clique duas vezes no software "FR811\_PCSoftware.exe" e inicie-o.

### $\bullet$  Configuração e operação da tela

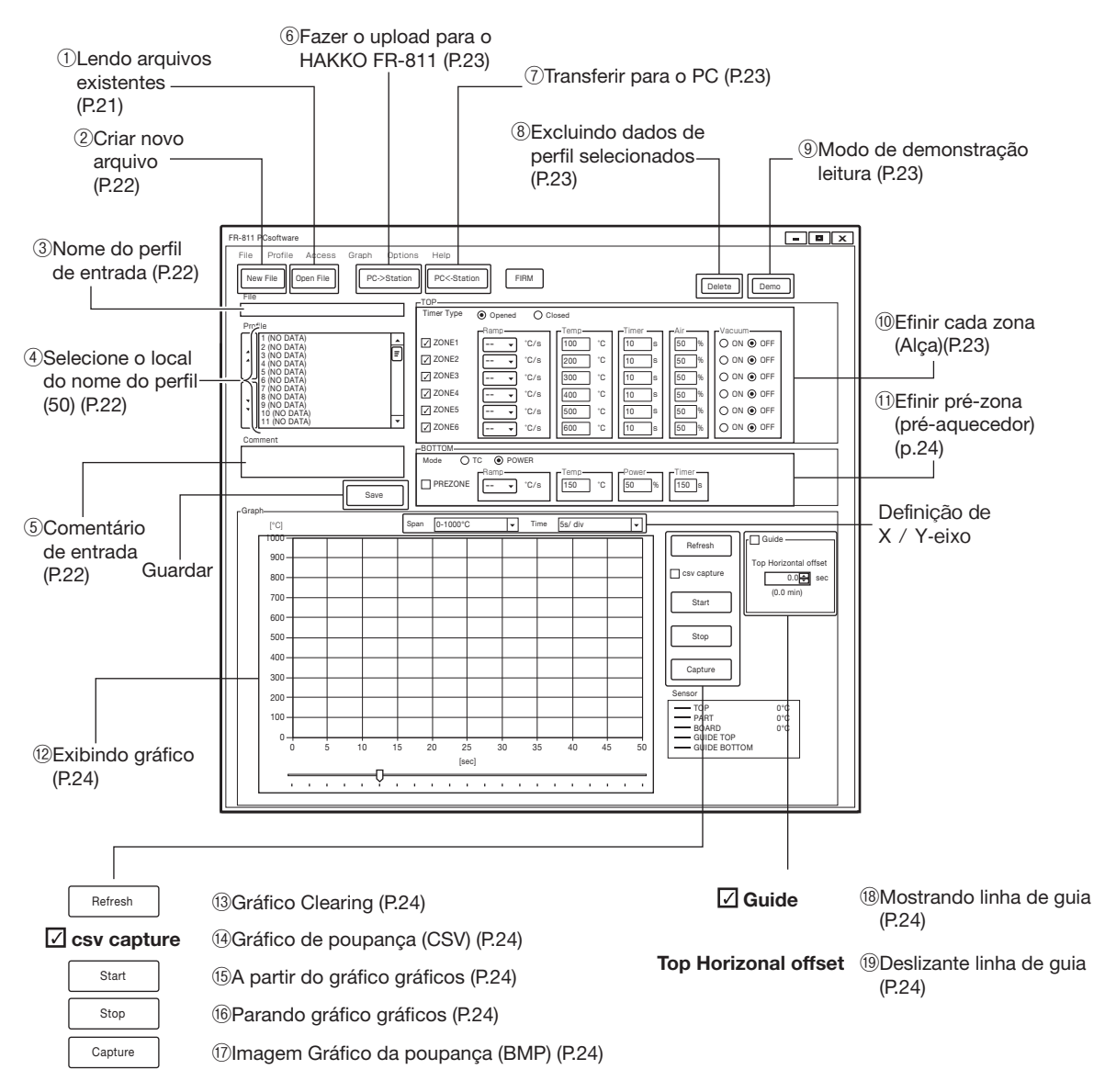

### A. Setting

### ①Lendo arquivos existentes

Arquivos armazenados em um PC pode ser aberto. Um único arquivo pode conter até um máximo de 50 perfis.

### **ACUIDADO**

Todos os dados de perfil actualmente abertas no PC será substituído. Tenha cuidado para não excluir perfis que você precisa.

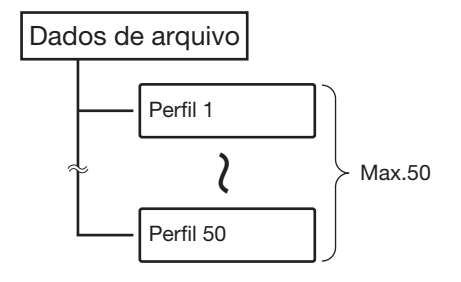

### **②**Criar novo arquivo

Cria um novo arquivo. O software irá perguntar se pretende guardar o perfil atual. Select  $\vert$  save  $\vert$  to save for it or  $\vert$  pontsave  $\vert$  to not save it.

### **3**Nome do perfil de entrada

Insira o nome do arquivo a ser criado. Os caracteres que podem ser inseridos são caracteres ASCII (sem "." ) .

### **④**Selecione o local do nome do perl

Selecione o local do nome do perfil; você pode fazer a seleção do Nº do perfil.

### **※**Criar um novo arquivo

1. Selecione o perfil e clicar duas vezes nele.

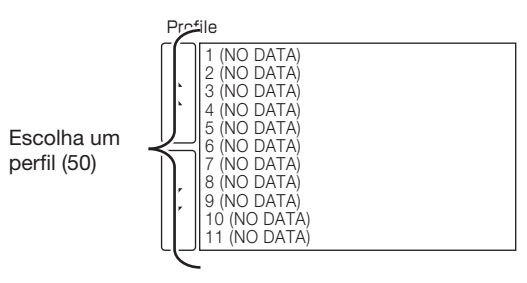

2. Digite o novo nome do perfil. Clique no Botão <u>w</u> mais uma vez para concluir o procedimento.

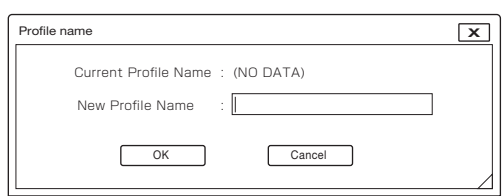

3. Novos dados de perfil é criado. Alterar as configurações conforme necessário. Para os itens que podem ser alterados ver *(ii)Efinir cada zona (Alça) na p. 23 ou* **⑪**Enir pré-zona (pré-aquecedor) na p. 24.

### **⑤**Comentário de entrada

Até 100 caracteres podem ser inseridos para o comentário. Os caracteres que podem ser inseridos são caracteres ASCII (sem "." ) .

### Exemplo : Como nomear um arquivo ou perfil

Introduza o nome da placa para o nome do arquivo e o nome da peça para o nome do perfil. Isso permite fácil entendimento de que a bordo do arquivo selecionado é para e que parte do perfil é para.

Se as condições durante a operação, advertem itens, etc, são de entrada como o comentário, os erros podem ser evitados.

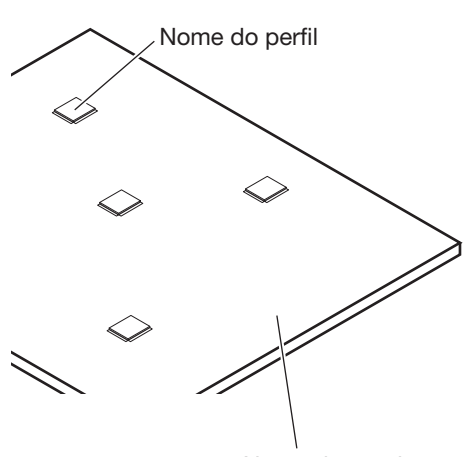

Nome do arquivo

## 7. LIGAÇÃO COM PC (continuação)

**⑥**Fazer o upload para o HAKKO FR-811

1. Para fazer upload de dados do perfil criado para o HAKKO FR-811, clique em PC->Station

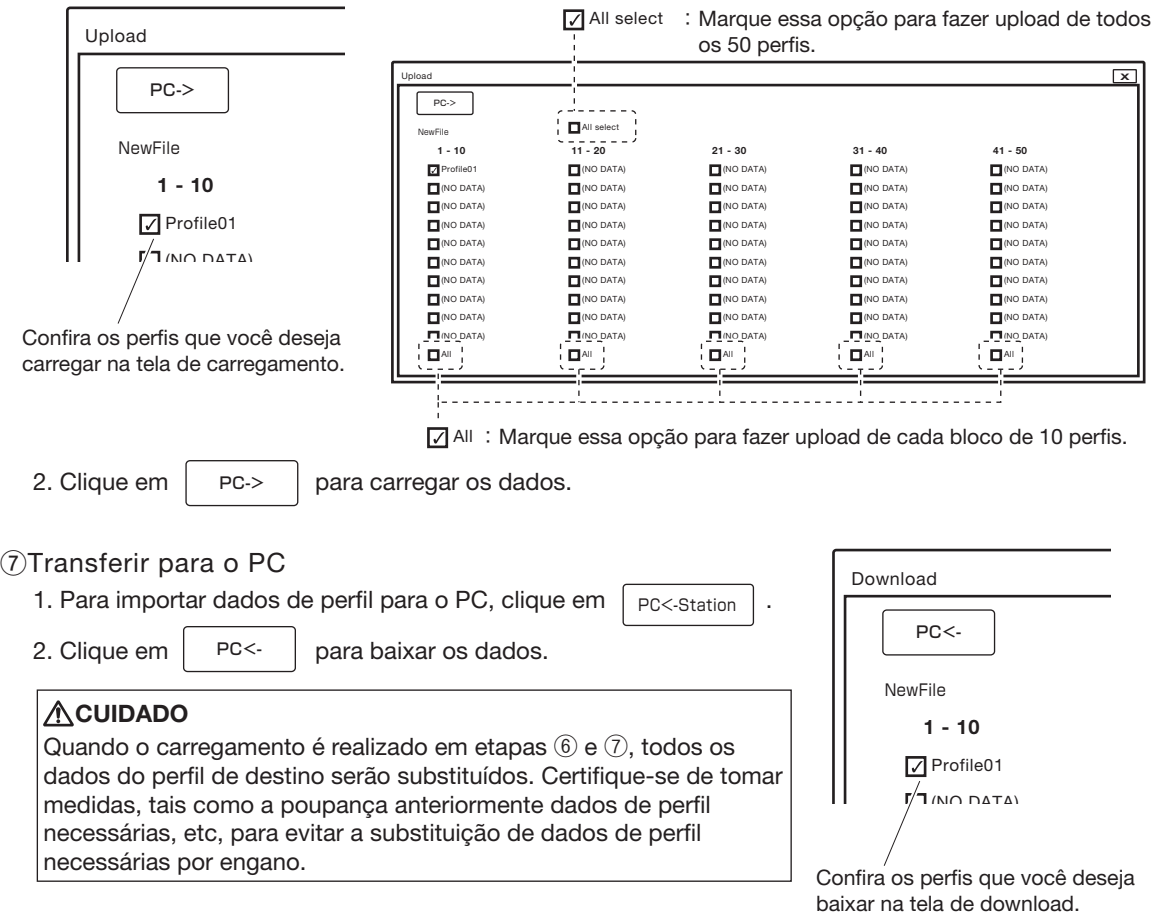

### **⑧**Excluindo dados de perfil selecionados

Para limpar os perfis selecionados no momento, clique em  $\mid$  Delete  $\mid$  .

### **⑨**Modo de demonstração leitura

Para ler os perfis internos (selecione de 3 tipos), clique em  $|$  Demo  $|$  .

### **⑩**Efinir cada zona (Alça)

Você pode definir os itens listados a seguir para a zona 1 para a zona 6. Para condições como faixas de operação, etc., ver página 18.

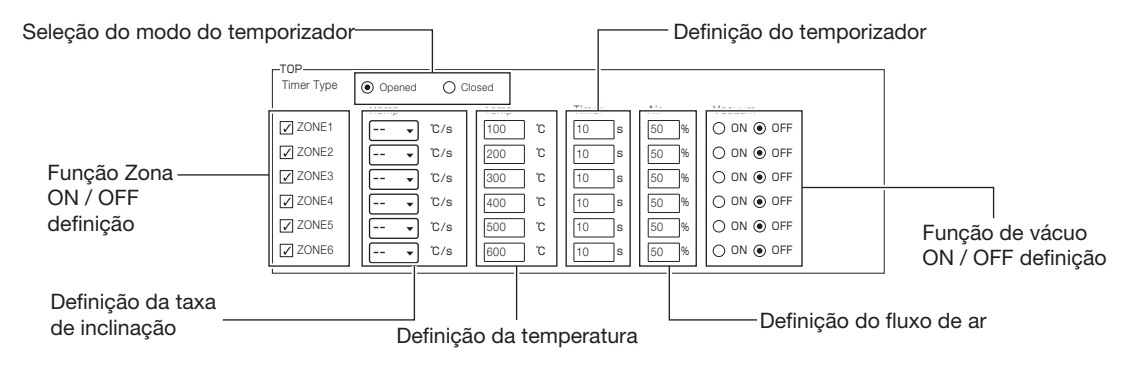

### **⑪**Efinir pré-zona (pré-aquecedor)

As seguintes configurações para o aquecedor inferior pode ser definido.

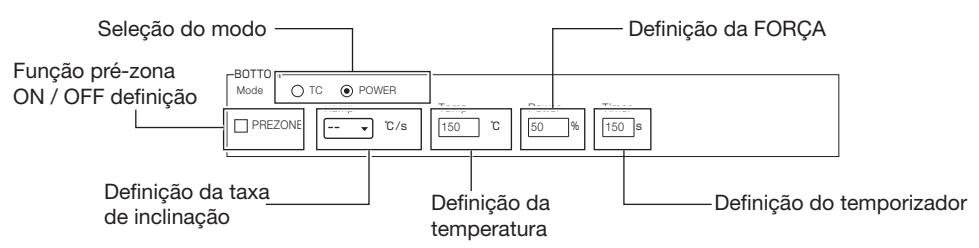

No modo T / C, você pode definir a taxa de rampa e temperatura; no modo de energia Você pode definir a força eo temporizador. Para condições tais como faixas de operação, etc., consulte a página 16.

### **⑫**Exibindo gráfico

Durante a operação, os dados reais de temperatura serão mostrados no gráfico.

### B. Operação

### **13 Gráfico Clearing**

Para limpar o gráfico de visualização, clique em Refresh

### **⑭**Gráco de poupança (CSV)

Se " $\Box$  csv capture" está marcada anteriormente, o gráfico pode ser salvo no formato CSV.

### **(15) A partir do gráfico gráficos**

Para iniciar o gráfico de gráficos, clique em  $\sqrt{\phantom{a}}$  start

### **ACUIDADO**

Se o perfil definido no PC não é carregado para o HAKKO FR-811, não será mostrada a operação real. Siga as instruções na ⑥ "Upload perfil PC para a estação" na página 23 para enviar dados para a estação.

### $(16)$ Parando gráficos

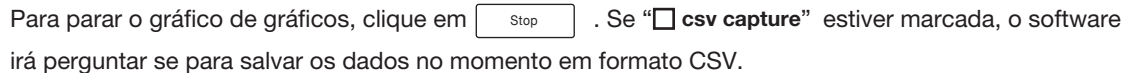

### *(1)*Imagem Gráfico da poupança (BMP)

Para salvar uma imagem (BMP) do gráfico exibido, clique em Capture 1000 [°C] Span |0-1000°C |v| Time |5s/ div **⑱**Mostrando linha de guia 900 800 Se o "□ Guide" está marcada, a configuração 700 ⑱Mostrando linha de guia atual será mostrada no gráfico.  $600$ 500 400 300 **⑲**Deslizante linha de guia 200 Para deslizar a orientação para o tempo 100 ⑲Deslizante linha de guia0 definido, mova o controle deslizante. 5 10 15 20 25 30 35 40 45 50 [sec]  $\alpha = \alpha - \alpha$ 

### **※**Exemplo do uso de C.O.F. (Change on the fly)

1. Selecione "PART" na "seleção Sensor" (consulte a página 11), e anexar o termopar à parte.

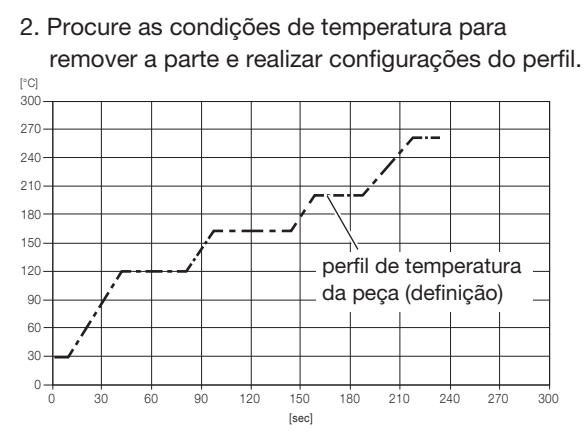

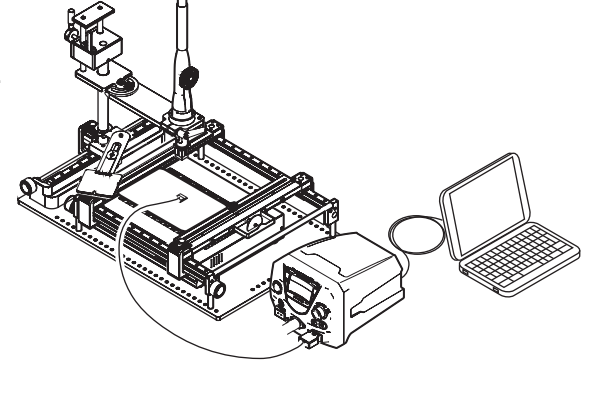

3. Quando a remoção é realizada de acordo com as definições, os gráficos de temperatura, tanto para a parte eo aquecedor ferro de solda será mostrado como mostrado à esquerda, abaixo. Selecione "TOP" na "seleção Sensor" e definir o perfil do gráfico de temperatura do aquecedor.

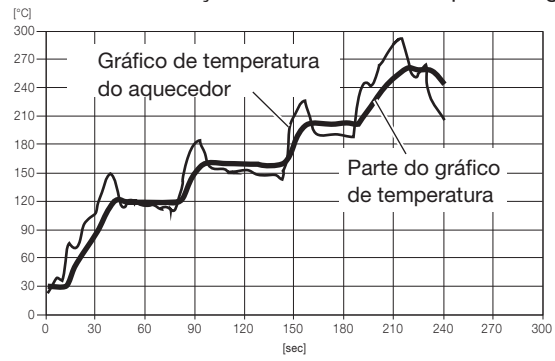

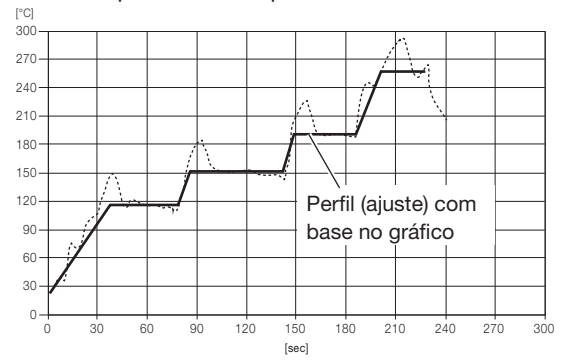

4. Prepare uma placa diferente e remover a mesma peça usando o perfil definido no passo 3. Se o valor de medição atual é diferente do que a temperatura esperada, use "C.O.F." para alterar a temperatura definida para cada zona. (Consulte a página 14 para alterar as configurações.)

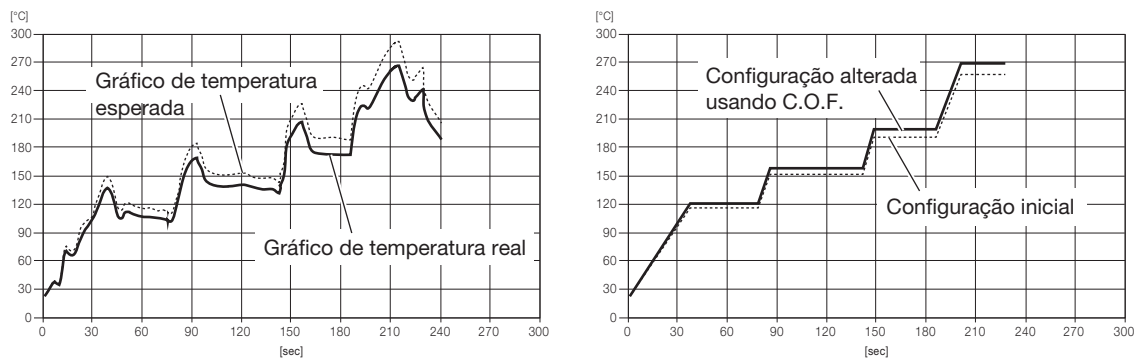

5. O perfil alterado pode ser usado para remover partes de placas sob as mesmas condições a partir de então.

## 8. CONFIGURAÇÃO DE PARÂMETROS

### **• Configuração de parâmetros**

A estação HAKKO FR-811 possui os parâmetros a seguir.

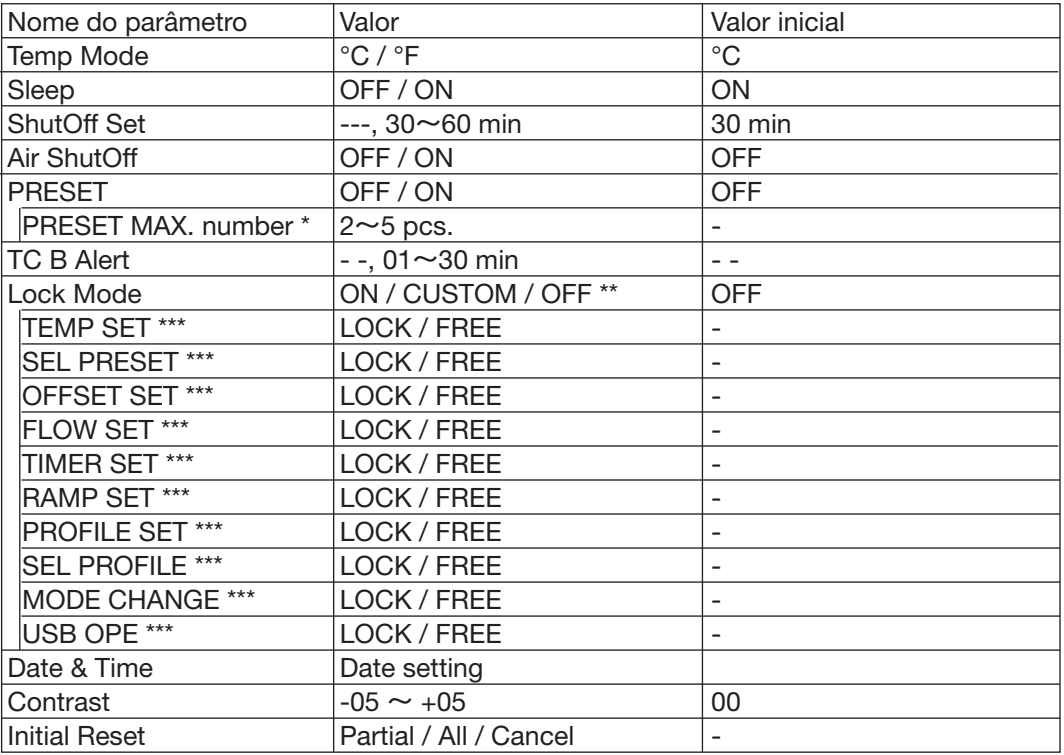

\* "ON" é selecionado.<br>\*\* ON : Você não

: Você não pode fazer alterações sem digitar uma senha.

CUSTOM : Você pode escolher se quer ou não uma senha é necessária para fazer alterações. OFF : Você pode fazer alterações sem digitar uma senha

\*\*\* "CUSTOM" é selecionado.

Pressione e segure o botão de controle enquanto liga o interruptor de alimentação.

Tela de configuração do parâmetro

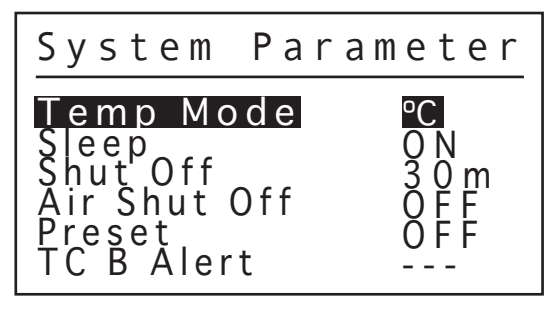

## 8. CONFIGURAÇÃO DE PARÂMETROS (continuação)

### **● Temp Mode**

A unidade de temperatura indicada no display pode ser mostrada em Celsius ou Fahrenheit.

### **● Sleep**

Escolha se vai ativar a função Auto sleep.

### **● ShutOff Set**

Defina o tempo de desligamento automático.

### **● Air ShutOff**

Especifique se deve ou não habilitar a função que permite forçar o término de resfriamento após a conclusão do trabalho. A parada forçada em alta temperatura pode causar falha prematura do elemento de aquecimento. Não use esta função, exceto para o trabalho em baixa temperatura.

### **● Preset**

A configuração de temperatura pode ser alterada de modo normal para modo predefinido (preset). Caso selecionar o modo predefinido, você será questionado para o numero do preset disponível para programação.

## **● TC B Alert**

Liga o alerta TC B para parar de controle do aquecedor se a temperatura não consegue atingir o nível pré-determinado após um período específico de tempo após o início do controle. A função de alerta de energia do aquecedor não funcionará se o temporizador está definido para "- - -".

## **● Lock Mode**

Selecione "ON", "CUSTOM" or "OFF" para configuração de senha. Caso selecionar "ON", execute a configuração de senha. Caso selecionar "CUSTOM", você pode escolher habilitar ou não a função senha é necessária quando for ajustar a temperatura.

As seguintes configurações podem escolher uma senha:

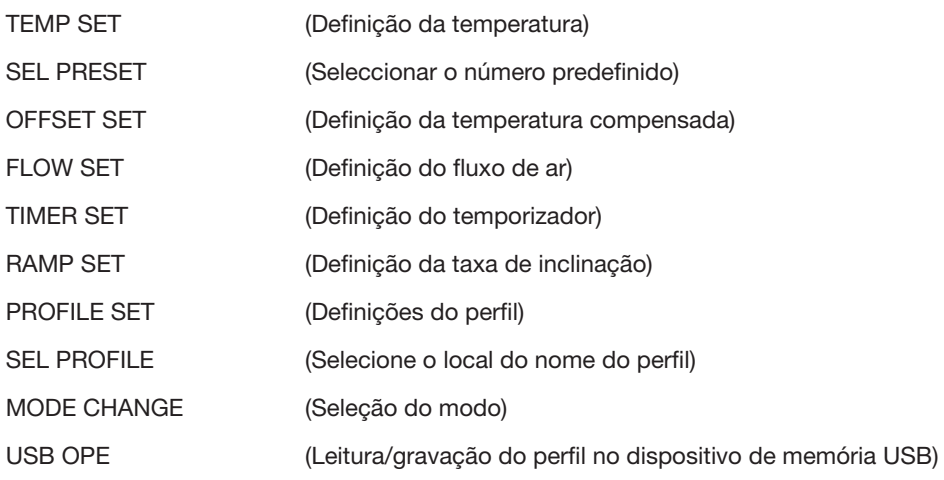

### **● Date & Time**

Definição da data.

## **● Contrast**

Para melhorar a visualização do display, ajuste o contraste.

### **● Initial Reset**

O reset de fábrica permite reiniciar o equipamento para as configurações de fábrica.

## **● Temp Mode**

1. Para mover o cursor para "Temp Mode".

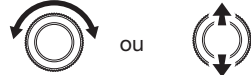

ou (A) Altera o item selecionado

2. Após a seleção, pressione o centro do botão de controle.

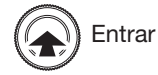

3. Gire o botão de controle para mover o cursor para "°C" ou "°F".

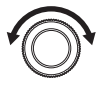

Para escolher "°C" ou "°F"

4. Após a seleção, pressione o centro do botão de controle.

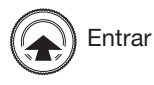

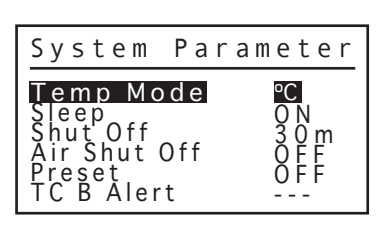

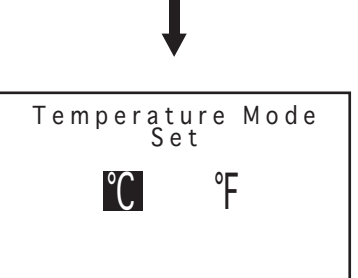

## 8. CONFIGURAÇÃO DE PARÂMETROS (continuação)

### **● Sleep**

1. Para mover o cursor para "Sleep".

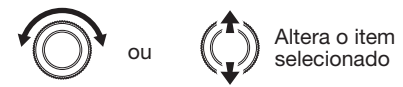

2. Após a seleção, pressione o centro do botão de controle.

Entrar

3. Gire o botão de controle para mover o cursor para "ON" ou "OFF".

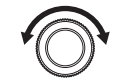

Para escolher "ON" ou "OFF"

4. Após a seleção, pressione o centro do botão de controle.

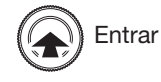

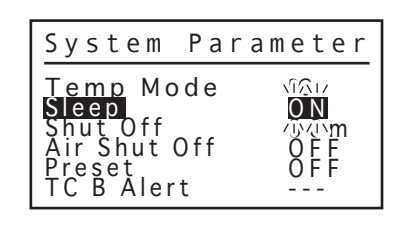

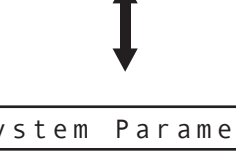

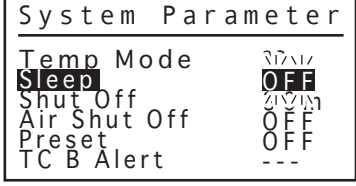

### **● ShutOff Set**

1. Para mover o cursor para "Shut Off".

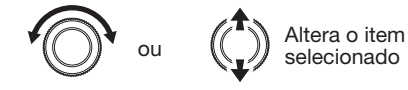

2. Após a seleção, pressione o centro do botão de controle.

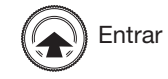

3. Defina o tempo do shut-off. (A função set desligada não funcionará se o temporizador está definido para "- - -".)

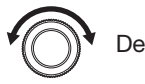

Defina o tempo

4. Após o ajuste, pressione o centro do botão de controle.

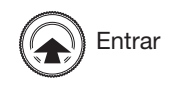

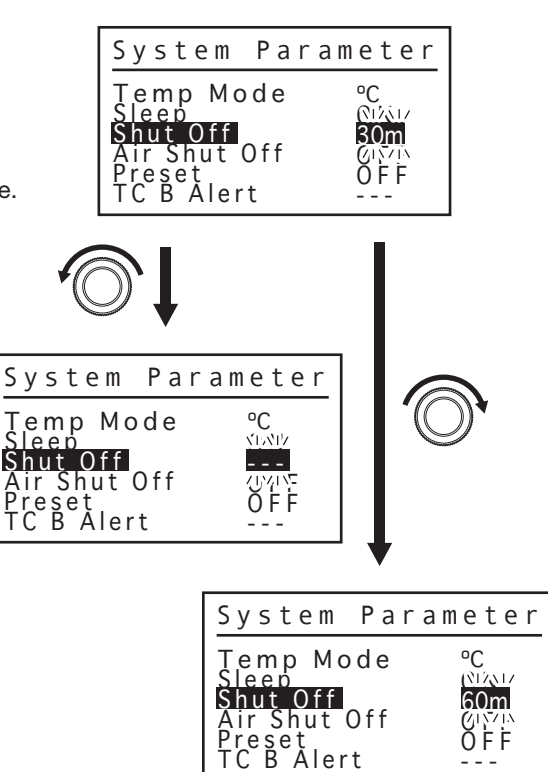

---

### **● Air ShutOff**

1. Para mover o cursor para "Air ShutOff".

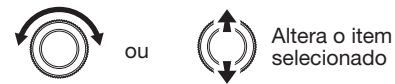

2. Após a seleção, pressione o centro do botão de controle.

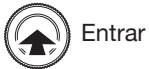

3. Gire o botão de controle para mover o cursor para "ON" ou "OFF".

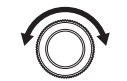

**● Preset**

Para escolher "ON" ou "OFF"

4. Após a seleção, pressione o centro do botão de controle.

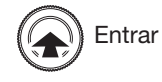

1. Para mover o cursor para "Preset".

#### emp Mode leep Shut Of<br><u>Air Shut Off</u> Preset TC B Alert ºC O N 30m OFF  $\sigma_{\rm D}$ ---

System Parameter

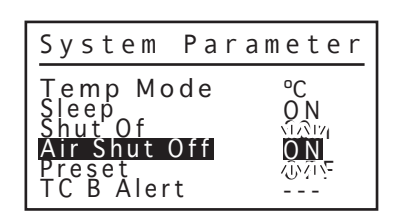

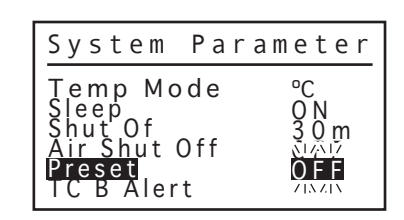

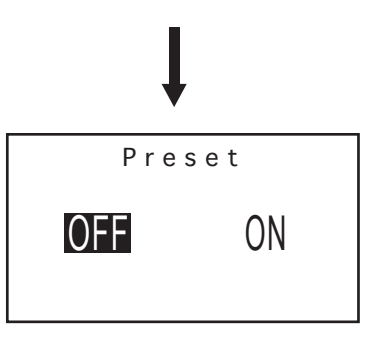

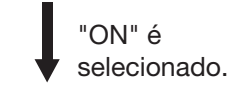

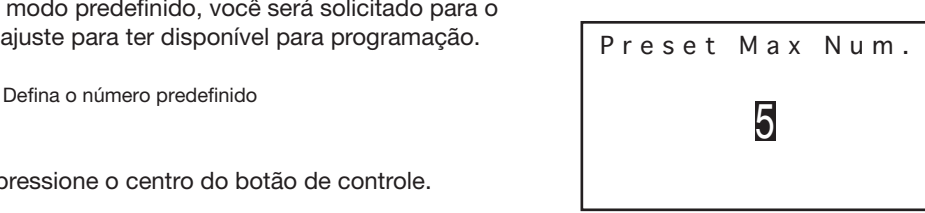

ou  $\binom{1}{k}$  Altera o item

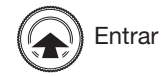

3. Gire o botão de controle para mover o cursor para "ON" ou "OFF".

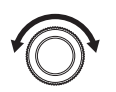

Para escolher "ON" ou "OFF"

2. Após a seleção, pressione o centro do botão de controle.

4. Após a seleção, pressione o centro do botão de controle.

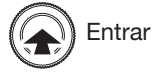

- **※**"ON" é selecionado:
- 5. Se selecionar o modo predefinido, você será solicitado para o número de pré-ajuste para ter disponível para programação.

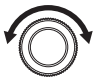

6. Após o ajuste, pressione o centro do botão de controle.

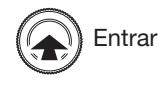

## 8. CONFIGURAÇÃO DE PARÂMETROS (continuação)

## **● TC B Alert**

1. Para mover o cursor para "TC B Alert".

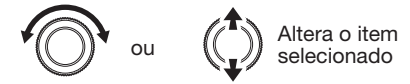

2. Após a seleção, pressione o centro do botão de controle.

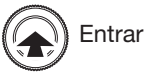

3. Defina o tempo do TC B Alerta. (A função de Alerta TCB não funcionará se o temporizador está definido para "- - -".)

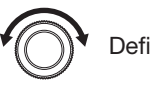

Defina o tempo

4. Após o ajuste, pressione o centro do botão de controle.

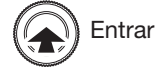

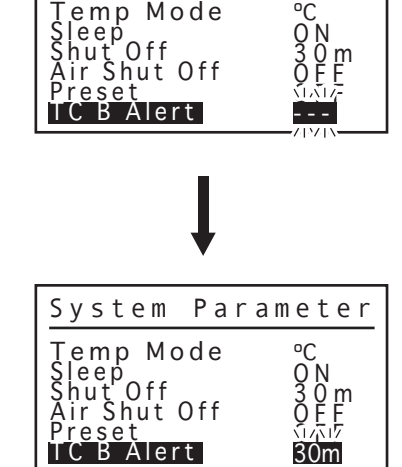

System Parameter

## **● Lock Mode**

1. Para mover o cursor para "Lock Mode".

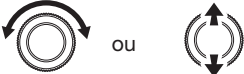

ou  $\binom{4}{x}$  Altera o item selecionado

2. Após a seleção, pressione o centro do botão de controle.

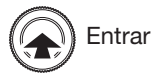

3. Definir o modo de bloqueio.

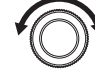

Selecione "ON", "CUSTOM" ou "OFF"

4. Após a seleção, pressione o centro do botão de controle.

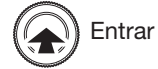

(Ao selecionar o "CUSTOM" ou "ON", ver página 32)

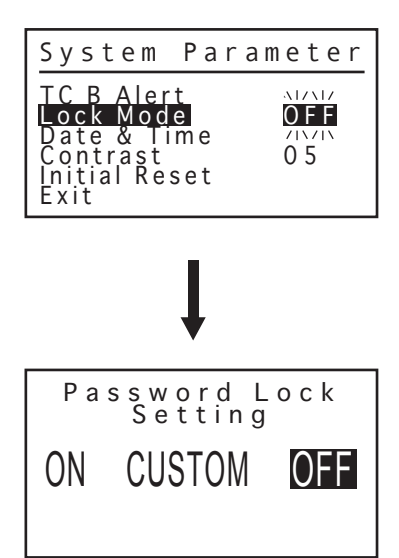

- **※**1 "CUSTOM" é selecionado:
- 5. Selecione o item que deseja alterar as configurações.

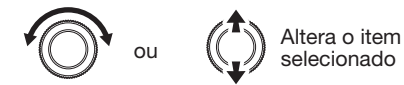

6. Após a seleção, pressione o centro do botão de controle.

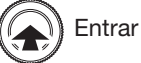

7. Gire o botão de controle para mover o cursor para "LOCK" ou "FREE". Se você selecionar Lock, você precisará digitar a senha quando se deslocam para a tela de configuração.

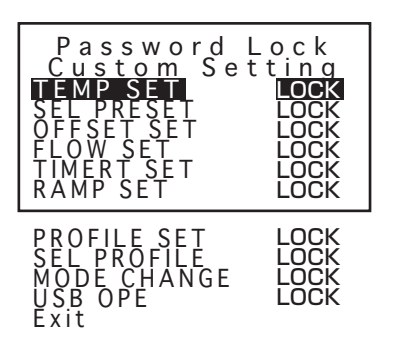

Set New Password

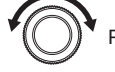

Para escolher "LOCK" ou "FREE"

8. Selecione a opção "Exit" após a definição, pressione o centro do botão de controle.

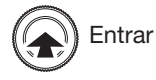

- ※2 Quando selecionar "ON". (Depois da configuração "CUSTOM") :
- 9. Digite a senha. Selecione e entrada de três letras para a senha de seis letras (A - F).

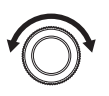

Escolha um personagem.

10. Após a seleção, em seguida, passar para o próximo caractere.

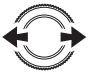

Mover entre personagens

11. Escolha um personagem.

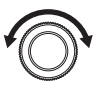

Escolha um personagem.

12. Após a seleção, em seguida, passar para o próximo caractere.

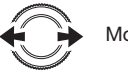

Mover entre personagens

13. Escolha um personagem.

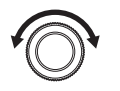

Escolha um personagem.

14. Após o ajuste, pressione o centro do botão de controle.

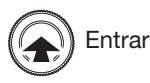

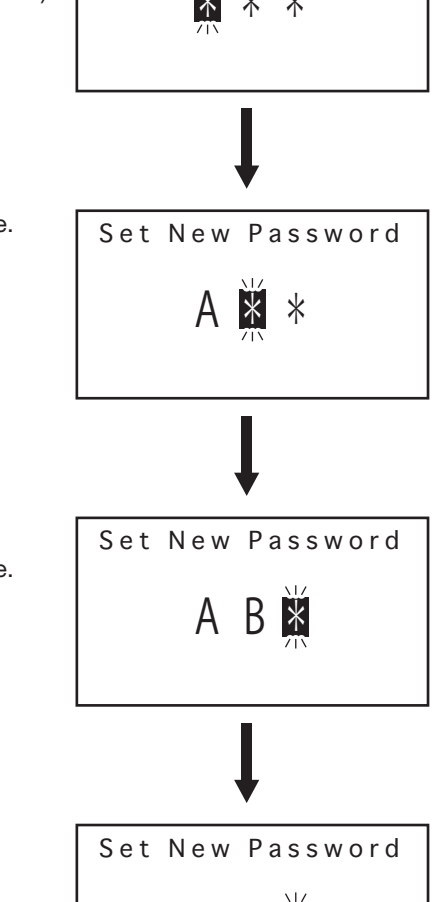

A B

## 8. CONFIGURAÇÃO DE PARÂMETROS (continuação)

### **● Date & Time**

1. Para mover o cursor para "Date & Time".

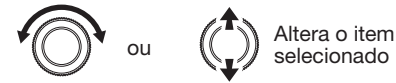

2. Após a seleção, pressione o centro do botão de controle.

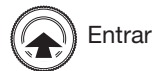

3. Definição da data.

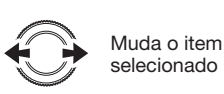

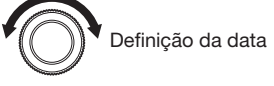

4. Após o ajuste, pressione o centro do botão de controle.

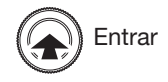

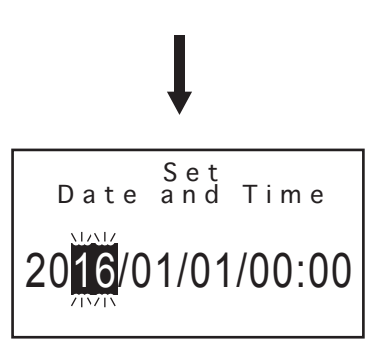

System Parameter

--- O N

0 5

Alert Mode <u>Password</u> <u>Date & Time</u> Contrast Initial Reset

## **● Contrast**

1. Para mover o cursor para "Contrast".

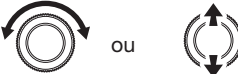

Altera o item selecionado

2. Após a seleção, pressione o centro do botão de controle.

**Entrar** 

3. Ajuste o contraste.

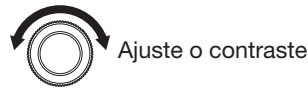

4. Após o ajuste, pressione o centro do botão de controle.

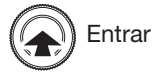

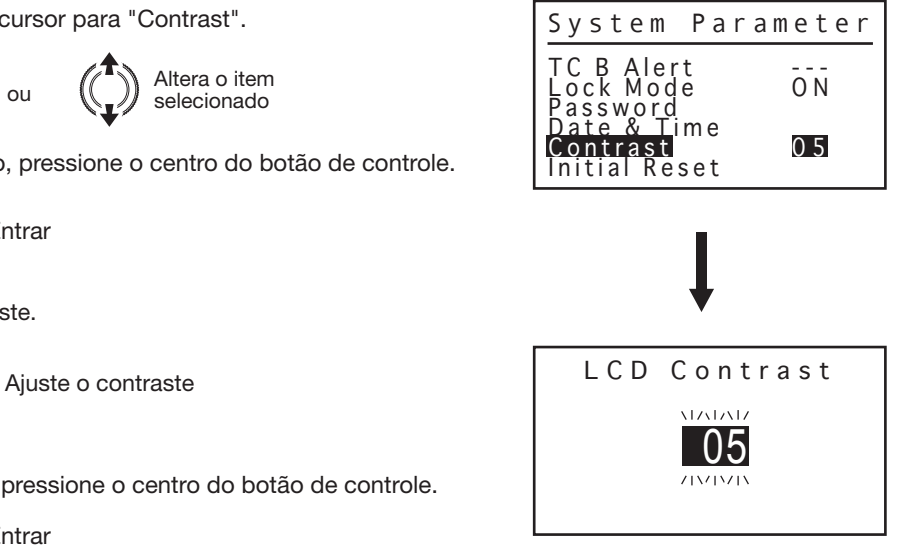

### **● Initial Reset**

1. Para mover o cursor para "Initial Reset".

$$
\bigodot \hspace{-7.75cm}\begin{array}{cc}\hspace{2.75cm}\\[-1.2mm] \text{ou} \\[-1.2mm] \text{ou} \end{array}\hspace{1.25cm}\begin{array}{cc}\hspace{2.25cm}\\[-1.2mm] \text{Altera}\,\text{o item} \\[-1.2mm] \text{selectionado}\end{array}
$$

2. Após a seleção, pressione o centro do botão de controle.

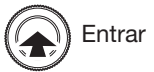

3. Para escolher "PARTIAL" ou "ALL" Quando você não realizar a reposição inicial, selecione "Cancelar".

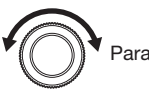

Para escolher "PARTIAL" ou "ALL"

4. Após o ajuste, pressione o centro do botão de controle.

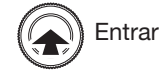

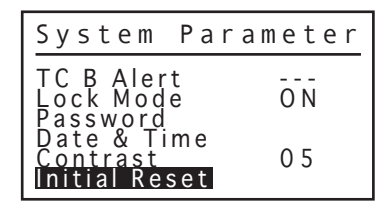

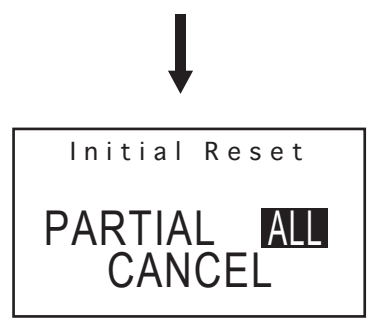

## 9. QUADRO DE DISTRIBUIÇÃO DE TEMPERATURA

### A CUIDADO

- $\bullet$  No gráfico, trata-se de valores de referência e não de valores padrões.
- **●**Para utilizar o HAKKO FR-811, consulte a Tabela de Distribuição de Temperatura por Bocal. O HAKKO FR-811 é diferente do HAKKO 850 e do HAKKO 850B. Portanto, tenha cuidado, porque a tabela de distribuição de temperatura também é diferente.
- Conforme a combinação da configuração da tensão, bocal e vazão, é possível não atingir a temperatura programada. Neste caso, para utilizá-lo, baixe o volume de vazão ou da temperatura programada.
- **●**Condições de medição: Medir com o instrumento de registro na posição de 1mm a partir da extremidade do bocal.

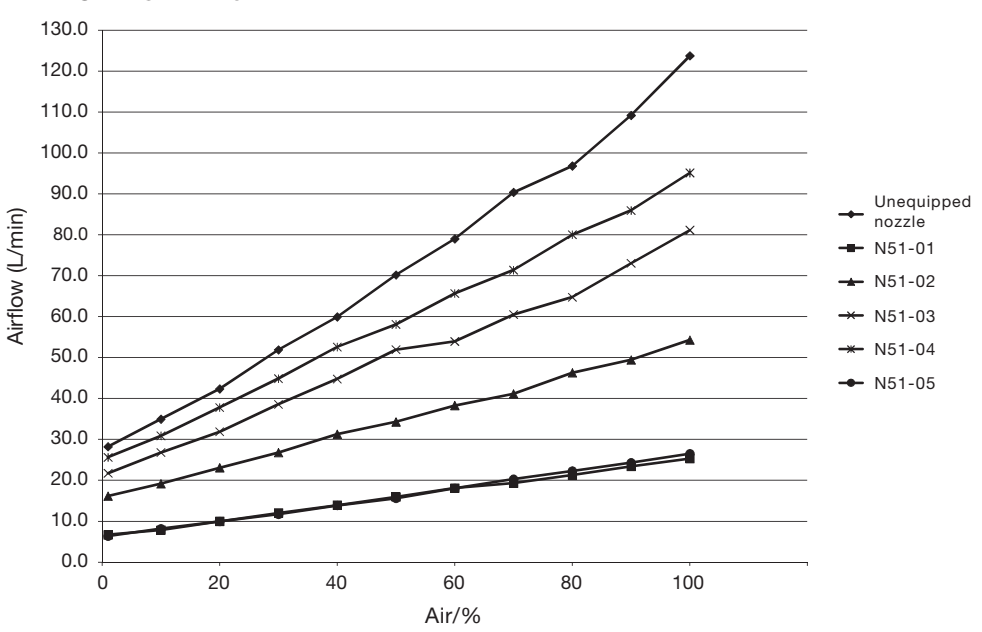

### HAKKO FR-811 Airflow

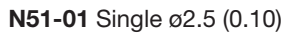

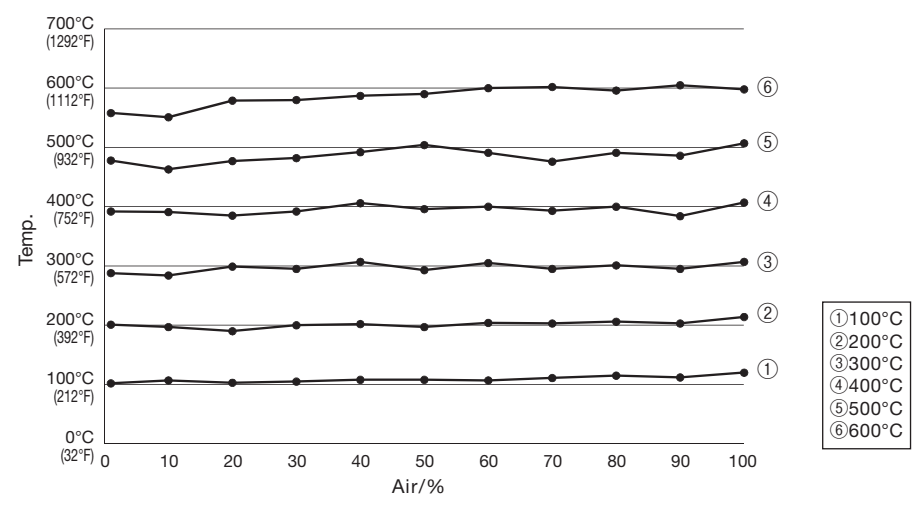

N51-02 Single ø4.0 (0.16)

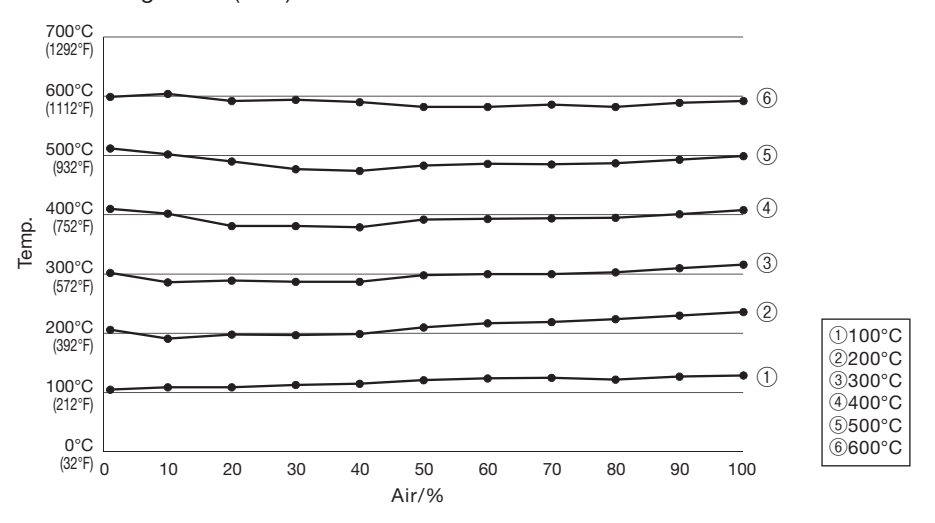

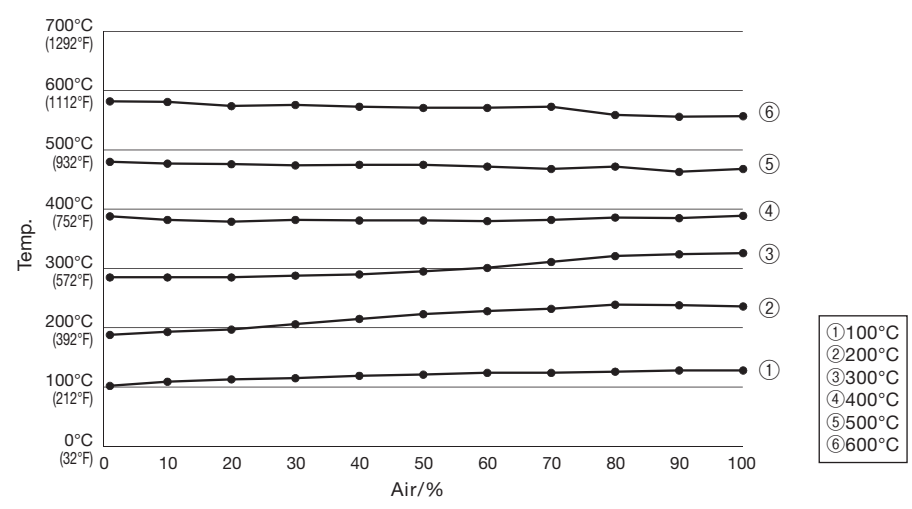

#### N51-03 Single ø5.5 (0.22)

## 9. QUADRO DE DISTRIBUIÇÃO DE TEMPERATURA (continuação)

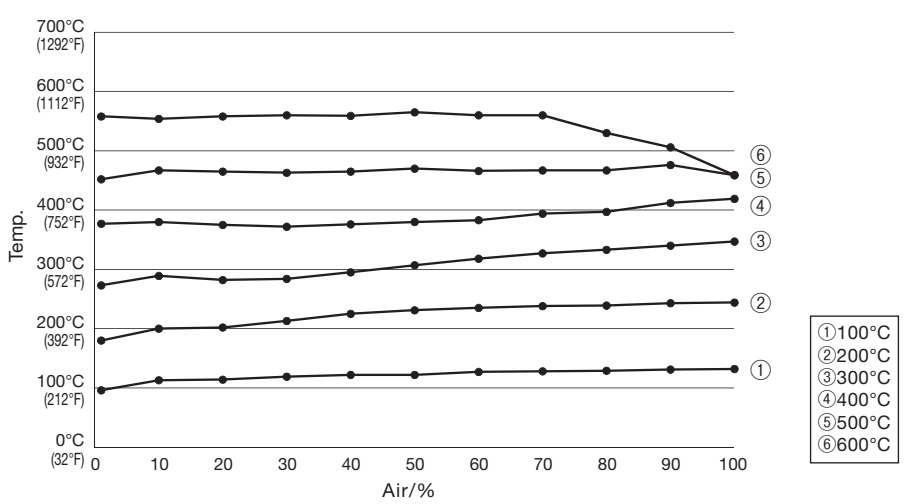

N51-04 Single ø7.0 (0.28)

N51-05 Bent Single 1.5 x 3 (0.06 x 0.12)

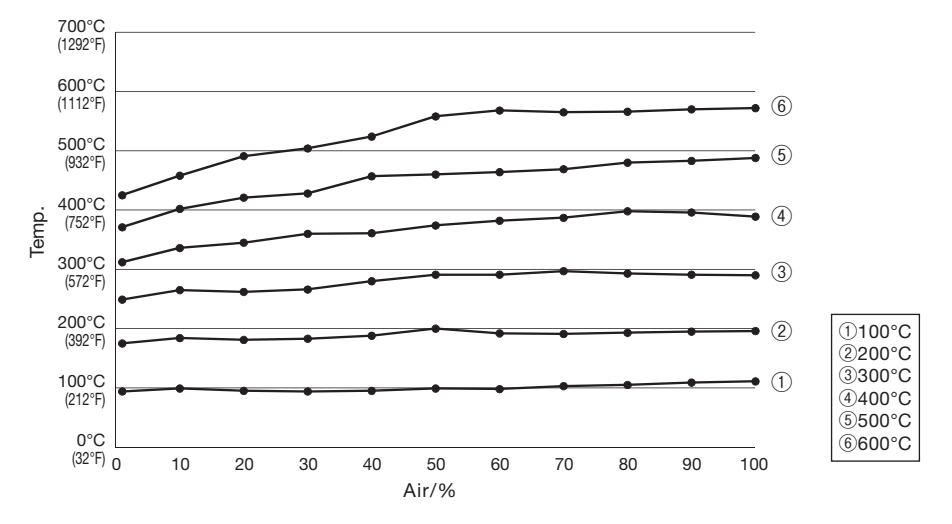

## 10. MANUTENÇÃO E INSPEÇÃO

### **ACUIDADO**

A substituição da resistência é muito perigosa. Certifique-se de que a chave liga/desliga está na posição OFF e tome cuidado com o procedimento de substituição da resistência.

### A. Remova o elemento de aquecimento

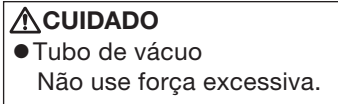

1. Remova os parafusos da alça. Remova o elemento de aquecimento.

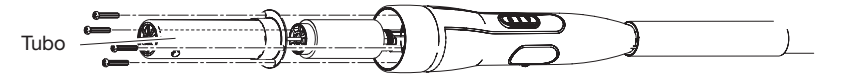

2. Remova para fora do tubo de mica, isolamento de fibra, anel isolante.

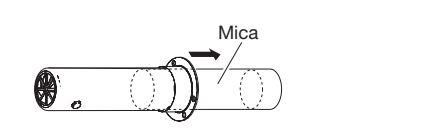

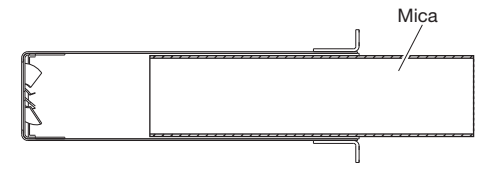

3. Desconecte o conector e remova o elemento de aquecimento.

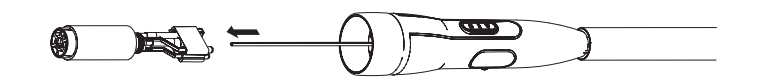

### B. Medir o valor da resistência

**●**Valor da resistência do aquecedor

Com auxilio de um ohmimetro medir a resistência (a). Os valores corretos são: 14Ω±10% (100-110V), 17Ω (±10% 120V) et 41Ω (±10% 220-240V). Caso a medição esteja fora deste padrão, substitua a resistência.

**●**Valor da resistência do sensor

Com auxilio de um ohmimetro medir a resistência (b). Quando a Resistencia do sensor for ∞, substitua o elemento de aquecimento.

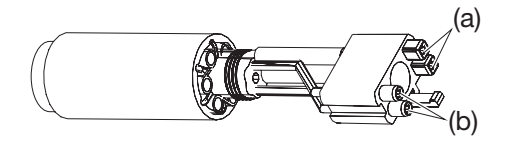

### Por favor, consulte as instruções fornecidas com peças de reposição como substituir.

### $\triangle$ CUIDADO

Manusear o elemento de aquecimento com cuidado. Nunca esfregue o elemento de aquecimento.

## 11. MENSAGEM DE ERRO

Quando o software da estação HAKKO FR-811 detecta um erro, uma mensagem é exibida no display, para alertar o operador. Veja "Solução de Problemas" para solucionar o problema.

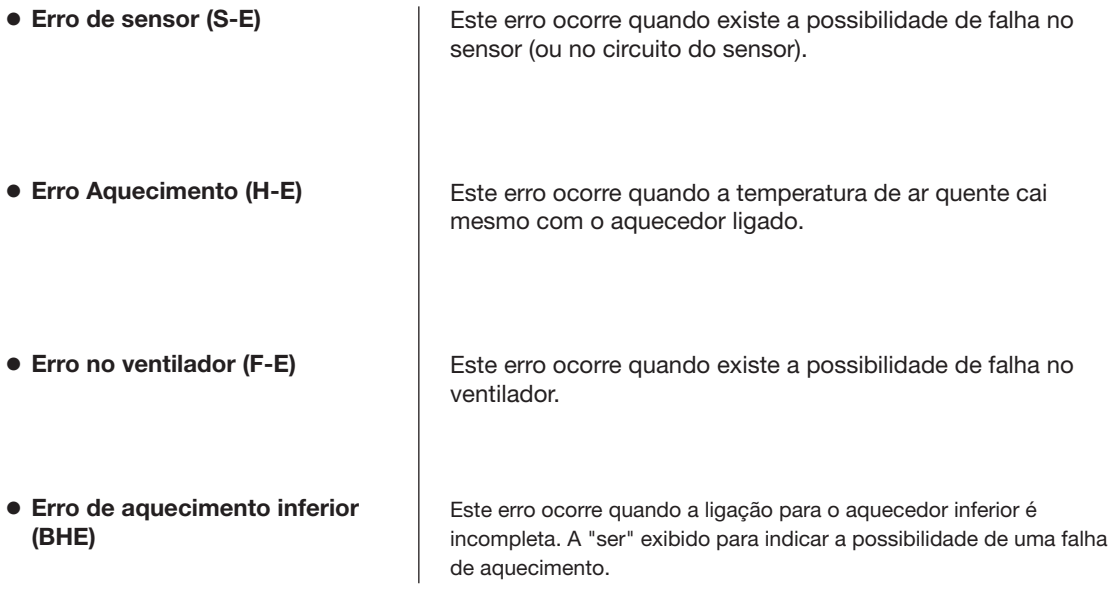

## 12. SOLUÇÃO DE PROBLEMAS

### CUIDADO

Antes de abrir o equipamento ou substituir peças, tenha certeza de que o equipamento esteja desligado e fora da tomada. A falta desses cuidados podem resultar em choques ou descargas elétricas.

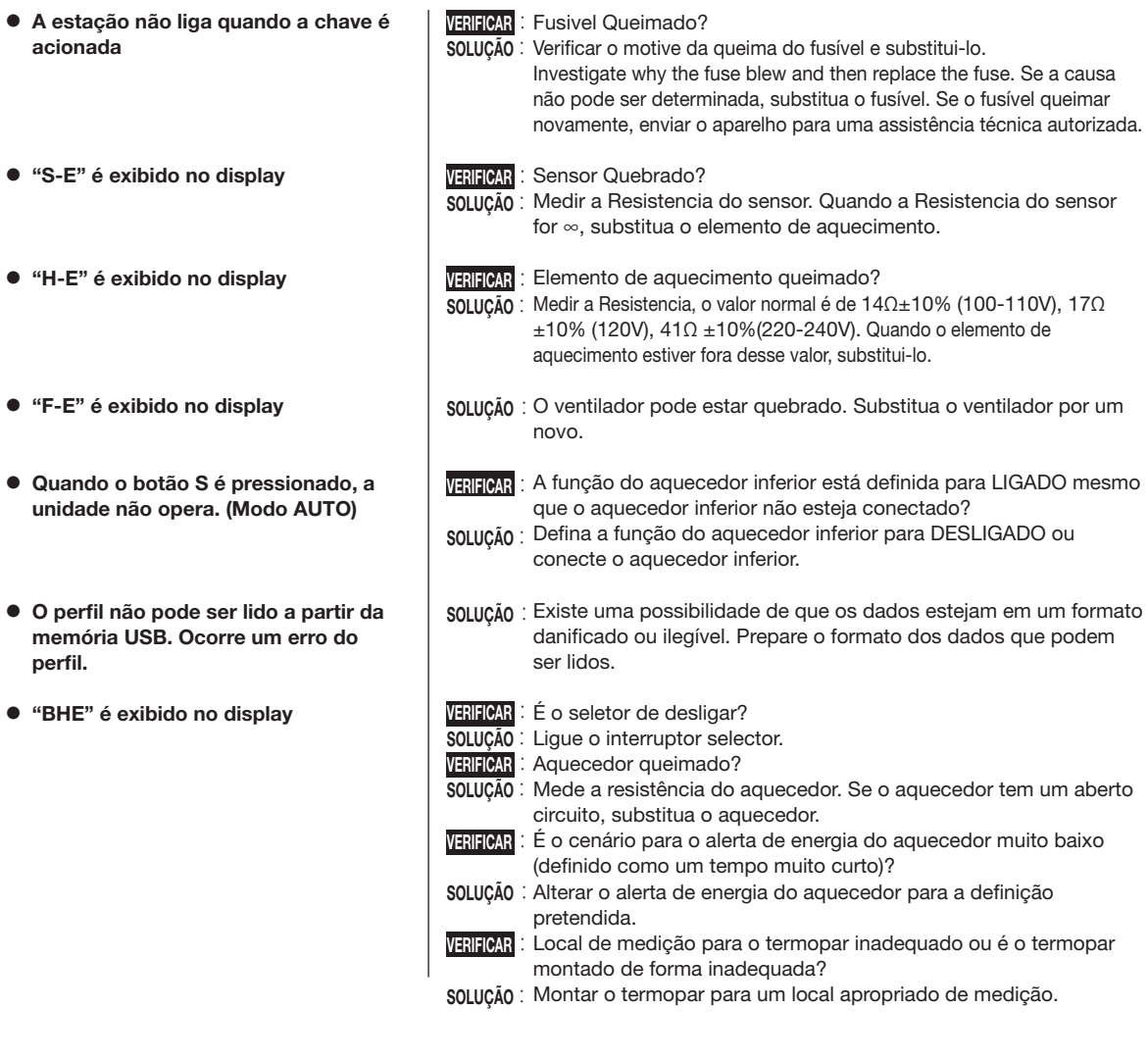

● 各言語(日本語、英語、中国語、フランス語、ドイツ語、韓国語)の取扱説明書は以下の URL、 HAKKO Document Portal からダウンロードしてご覧いただけます。 (商品によっては設定の無い言語がありますが、ご了承ください。)

● 各國語言(日語、英語、中文、法語、德語、韓語)的使用説明書可以通過以下网站的 HAKKO Document Portal 下載參閱。 (有一部分的產品沒有設定外語對應、請見諒)

● Instruction manual in the language of Japanese, English, Chinese, French, German, and Korean can be downloaded from the HAKKO Document Portal. (Please note that some languages may not be available depending on the product.)

### **https://www.hakko.com/english/support/doc/**

## 13. LISTA DE PEÇAS

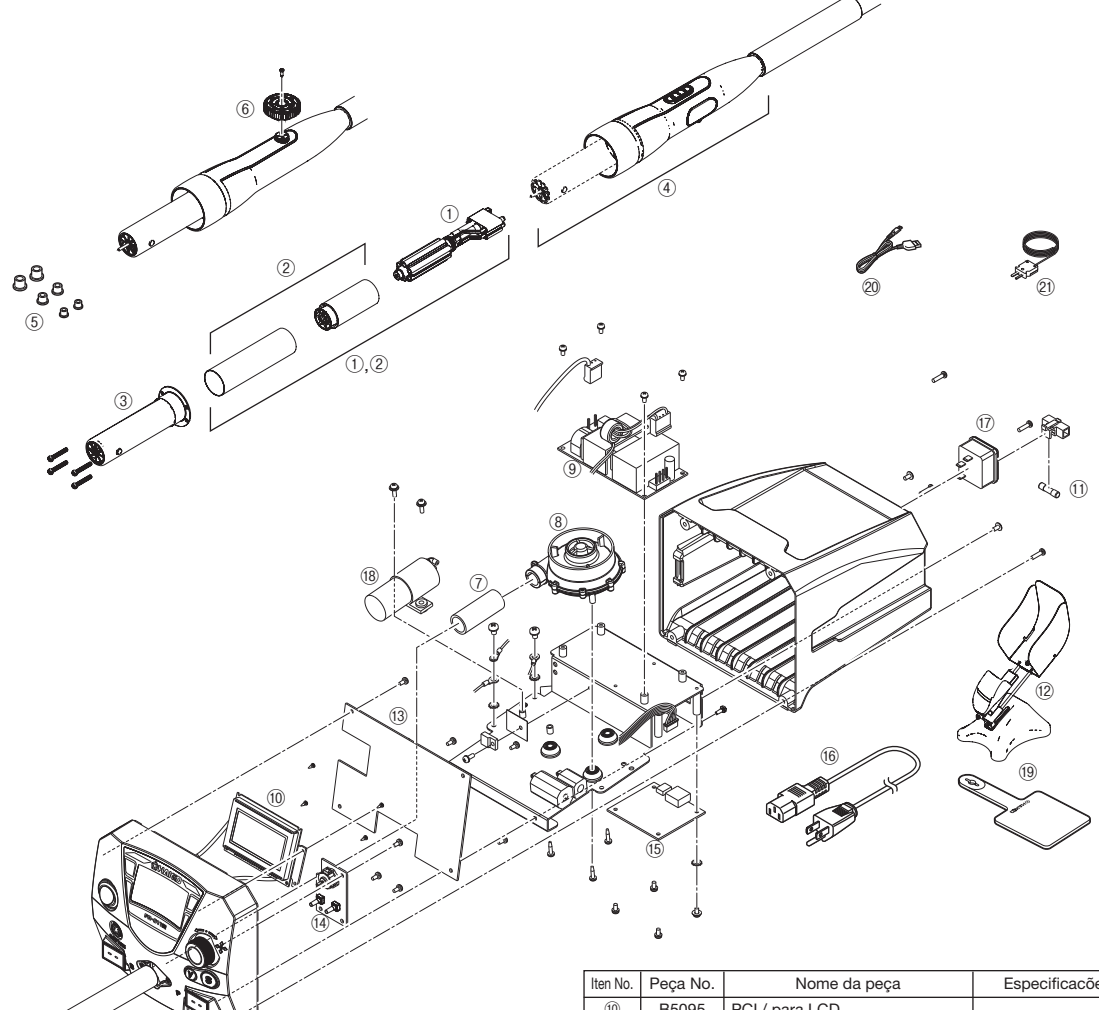

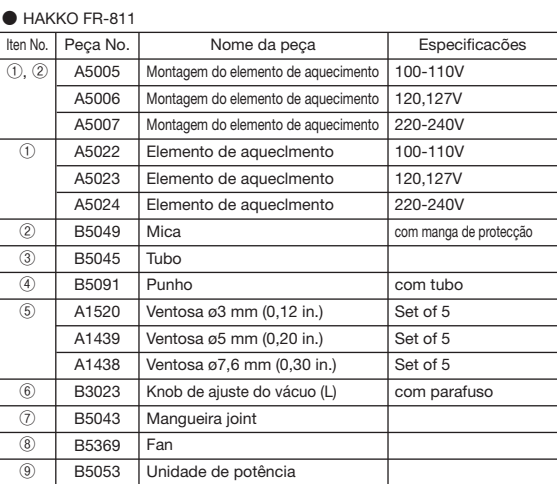

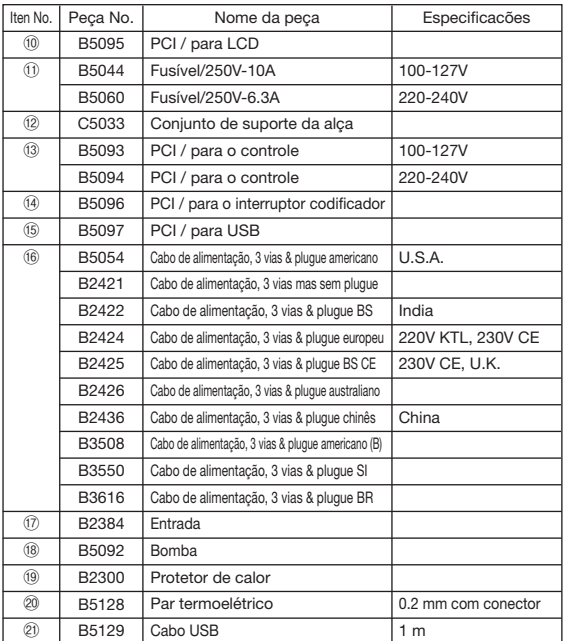

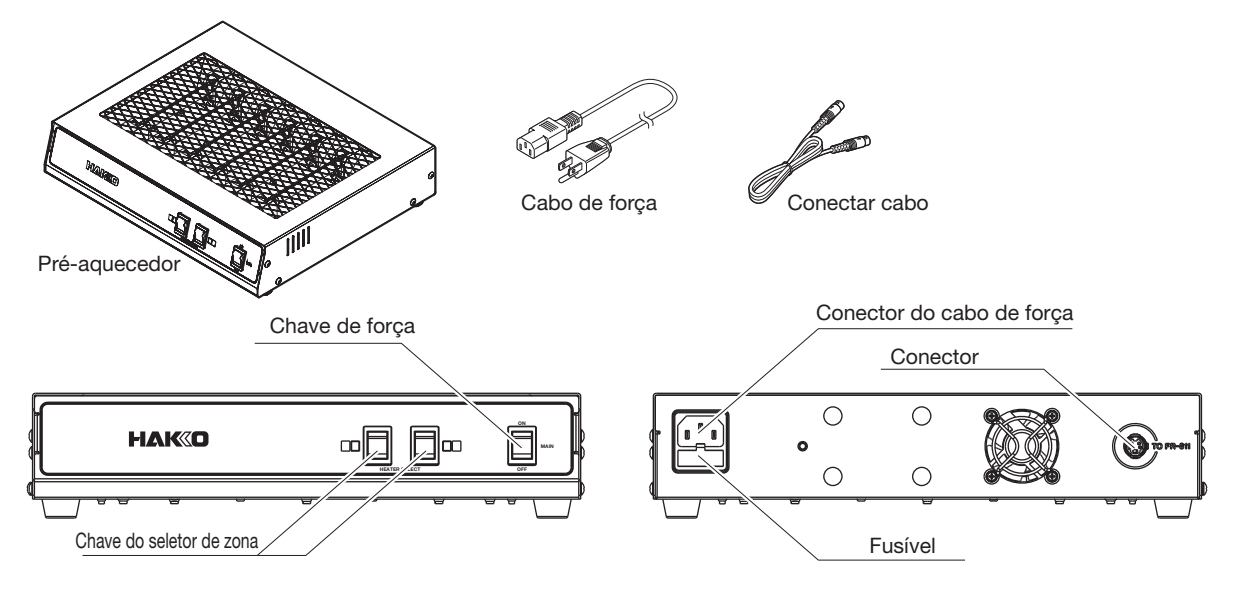

### **●**Lista de embalagens do pré-aquecedor (vendido separadamente)

O pré-aquecedor (vendido separadamente) pode ser conectado ao HAKKO FR-811 com o cabo de conexão. As configurações do pré-aquecedor são definidas usando o HAKKO FR-811.

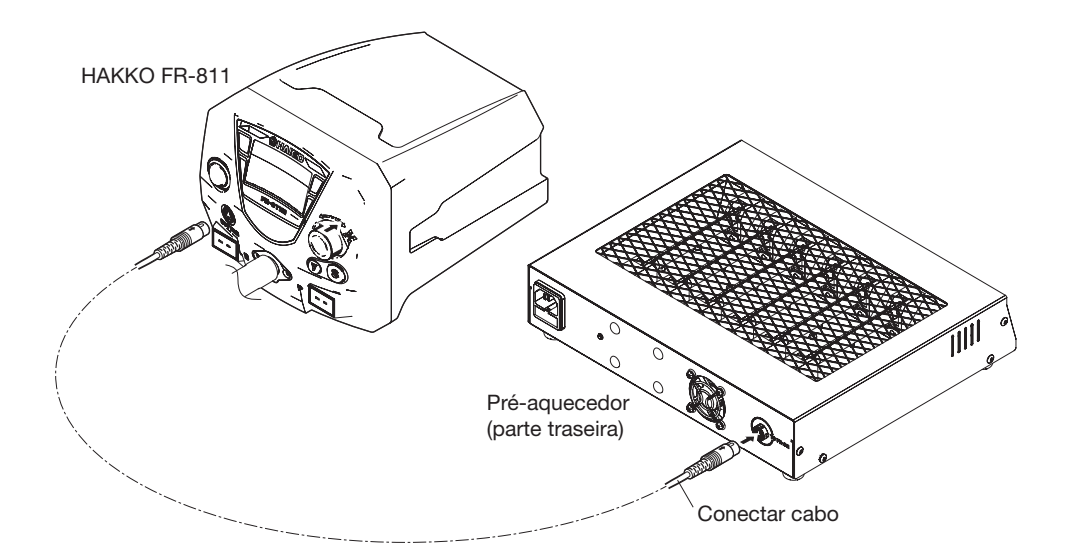

### **ACUIDADO**

Por favor, certifique-se de ligar o aquecedor inferior para a mesma linha de alimentação como o HAKKO FR-811. Não fazer isso pode causar operações e / ou ruído de ocorrer instáveis.

### **●**Combinação com outros produtos

O HAKKO FR-811 pode ser combinado com os seguintes produtos, além dos aquecedores inferiores, para a operação como um sistema de retrabalho. Para ver os detalhes de uso, consulte o manual de instrução de cada produto.

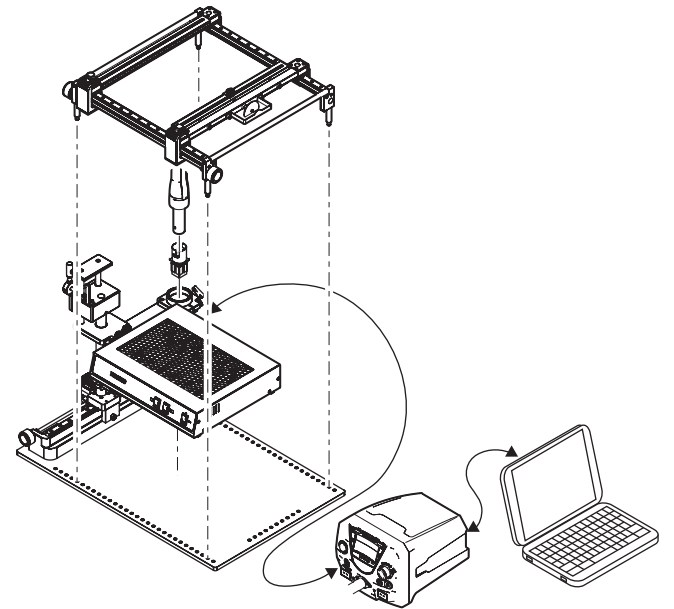

Exemplo: Combinação do HAKKO FR-811, Dispositivo de Apoio L, aquecedor inferior e suporte da placa

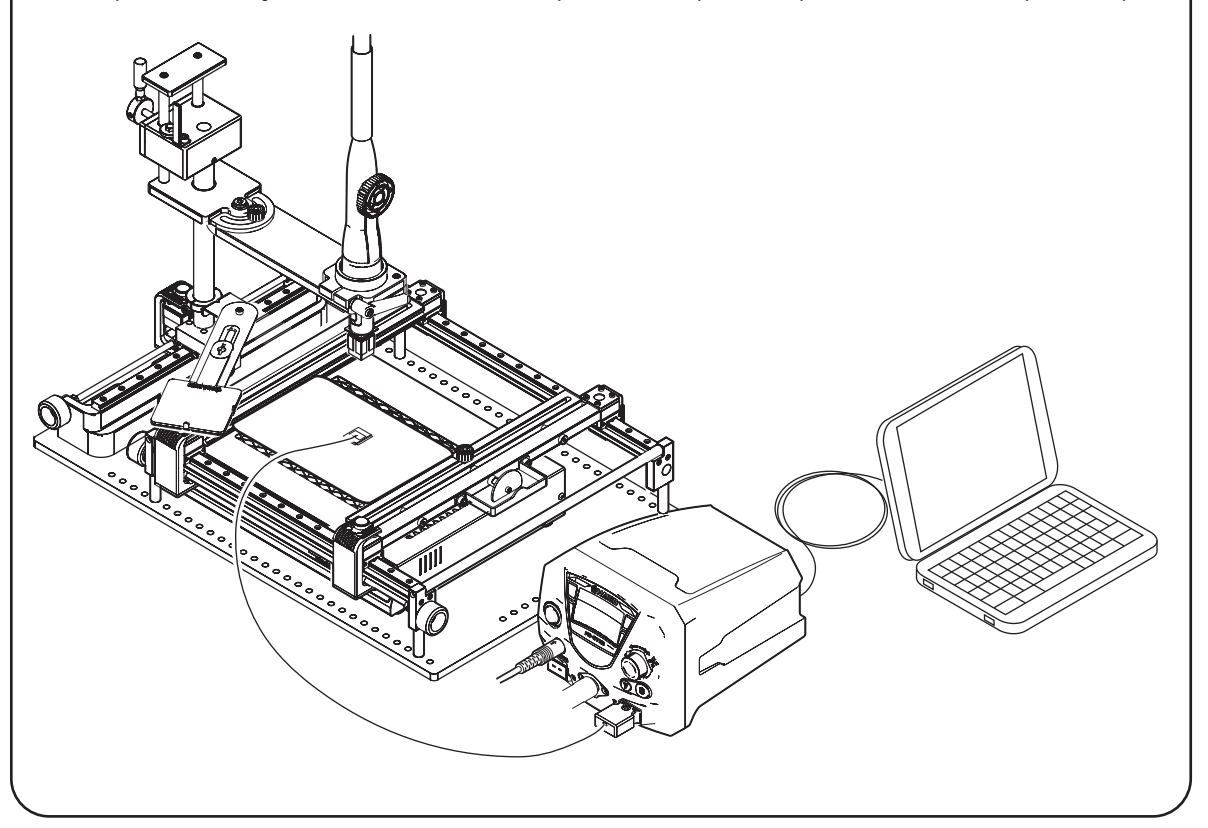

Produto para usar em combinação com HAKKO FR-811.

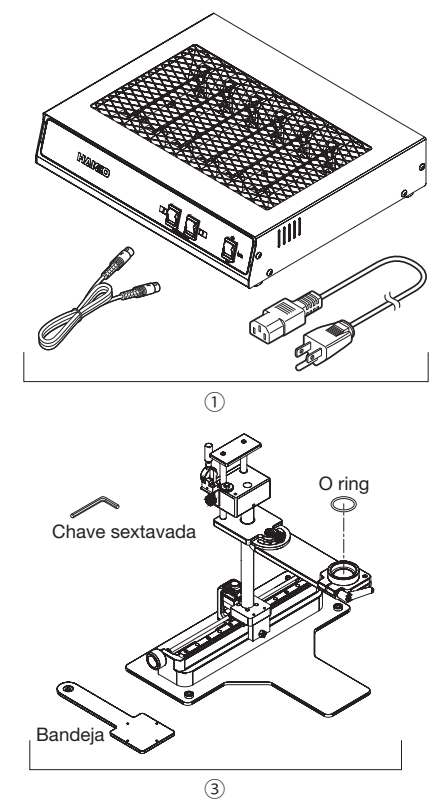

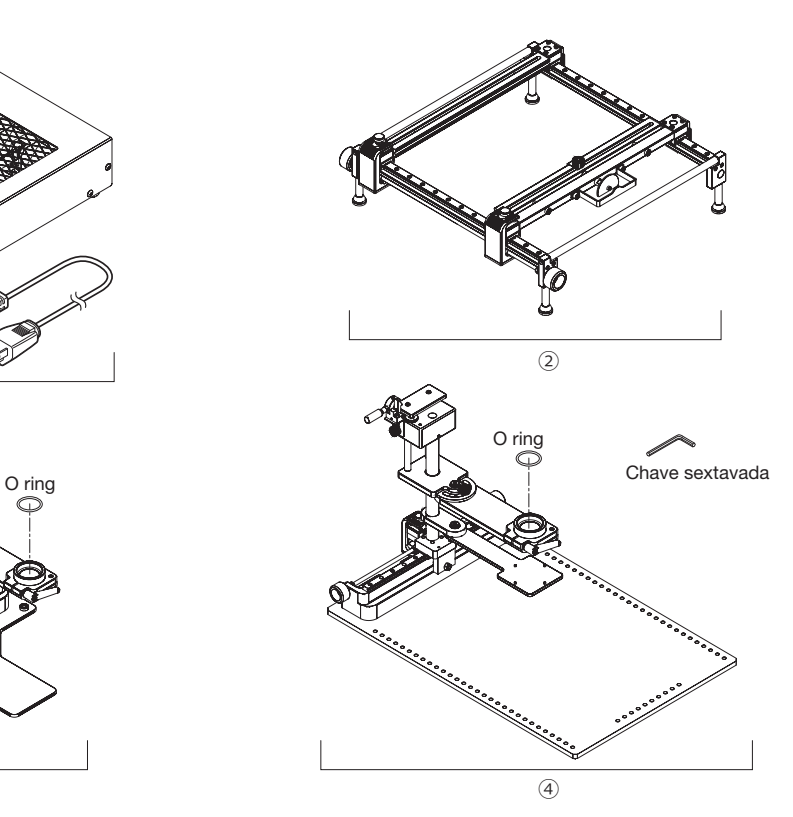

 $\circledS$ 

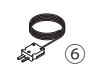

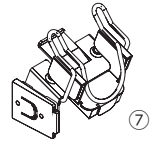

### **●**Peças opcionais

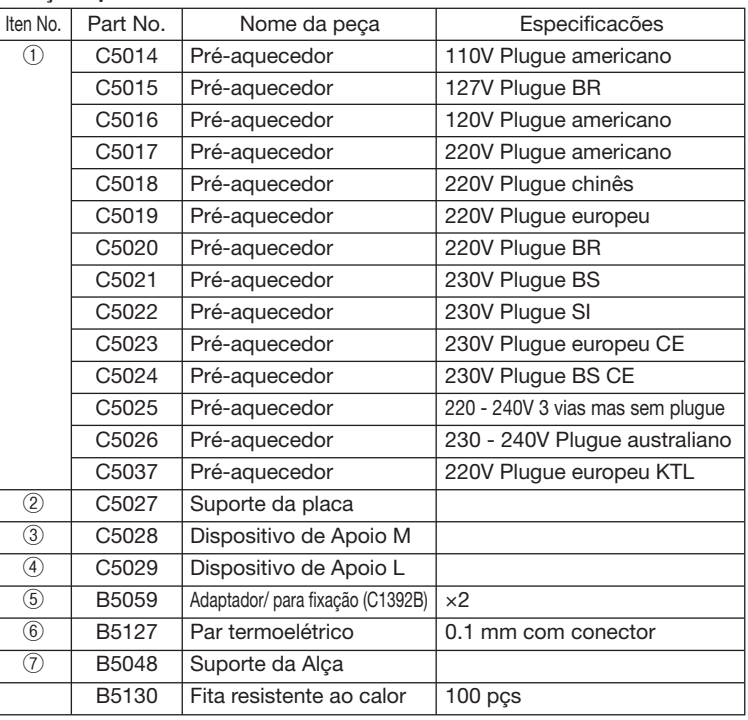

## **■** BOCAIS OPCIONAIS

### **●** Bocal (Direto)

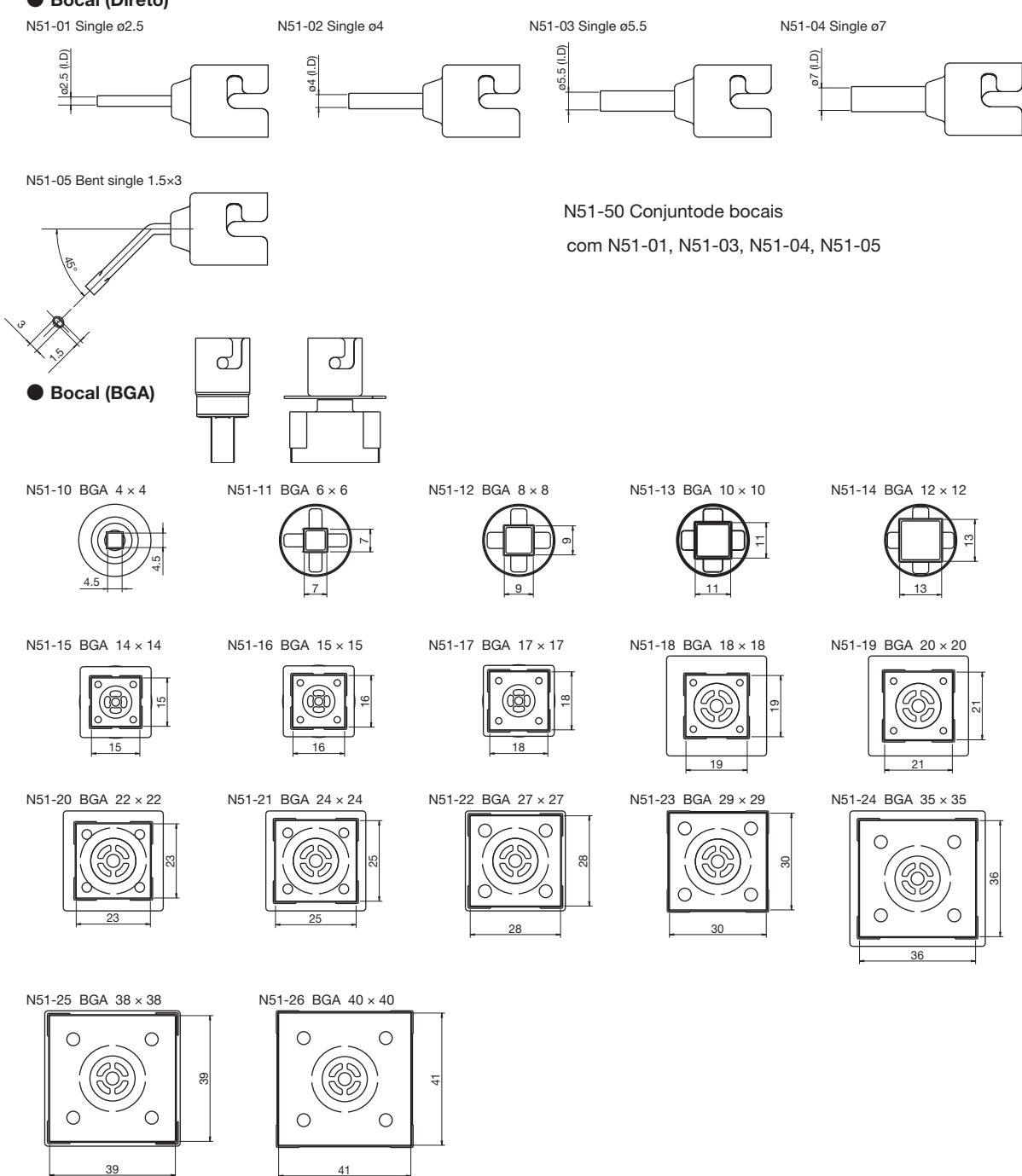

## 14. ESQUEMA ELÉTRICO

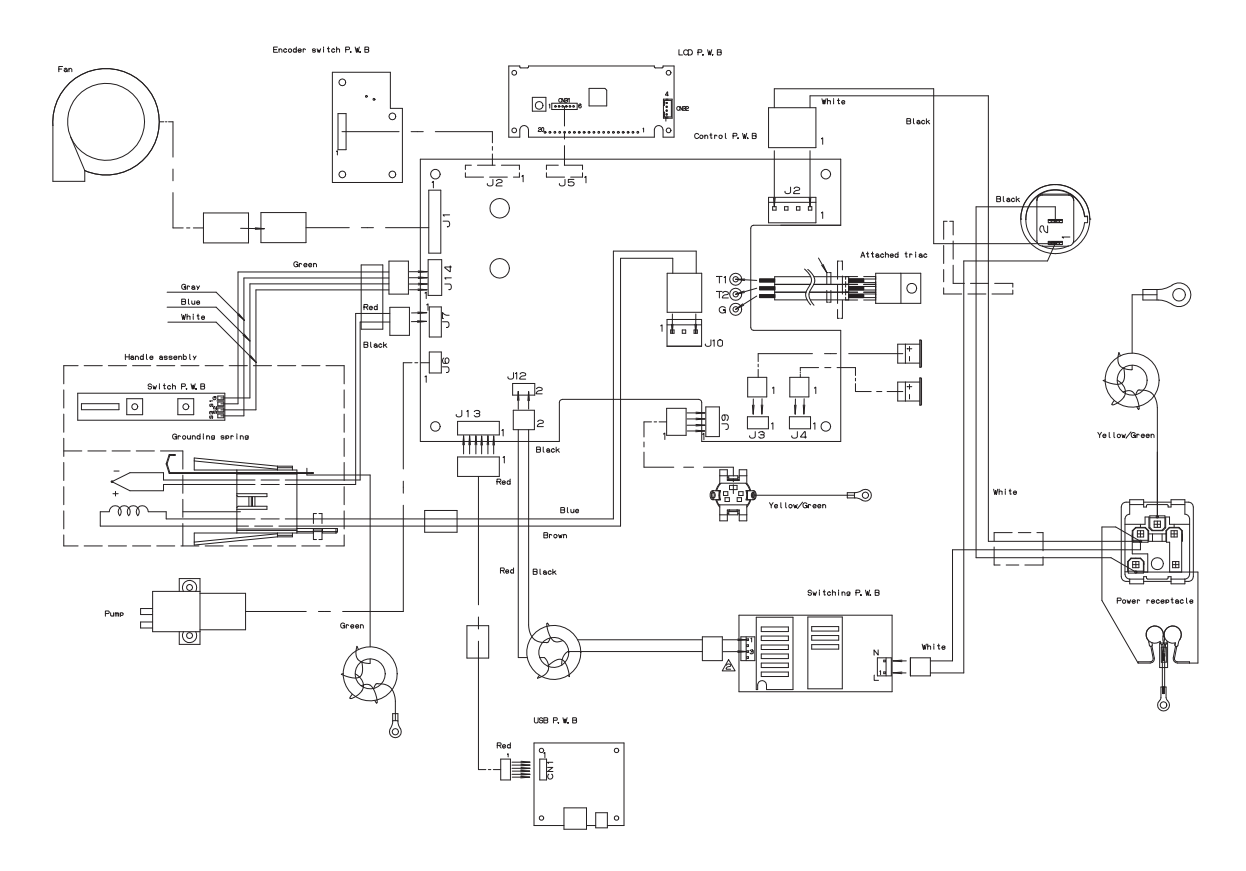

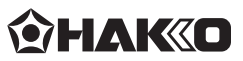

### **HAKKO CORPORATION**

#### **HEAD OFFICE**

4-5, Shiokusa 2-chome, Naniwa-ku, Osaka 556-0024 JAPAN TEL: +81-6-6561-3225 FAX: +81-6-6561-8466 https : / /www.hakko.com E-mail: sales@hakko.com

**OVERSEAS AFFILIATES<br>U.S.A.: AMERICAN HAKKO PRODUCTS, INC.<br>TEL: (661) 294-0090 FAX: (661) 294-0096<br>Toll Free (800) 88-HAKKO<br>https://www.HakkoUSA.com E-mail: Support@HakkoUSA.com** 

**HONG KONG: HAKKO DEVELOPMENT CO., LTD.** TEL: 2811-5588 FAX: 2590-0217 https : //www.hakko.com.cn E-mail: info@hakko.com.hk

**SINGAPORE: HAKKO PRODUCTS PTE., LTD.** TEL: 6748-2277 FAX: 6744-0033 https : //www.hakko.com.sg E-mail: sales@hakko.com.sg

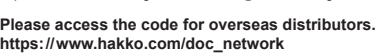

© 2016-2022 HAKKO Corporation. All Rights Reserved. Company and product names are trademarks or registered trademarks of their respective companies.

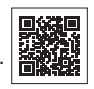